# **GEBRUIKERSHANDLEIDING**

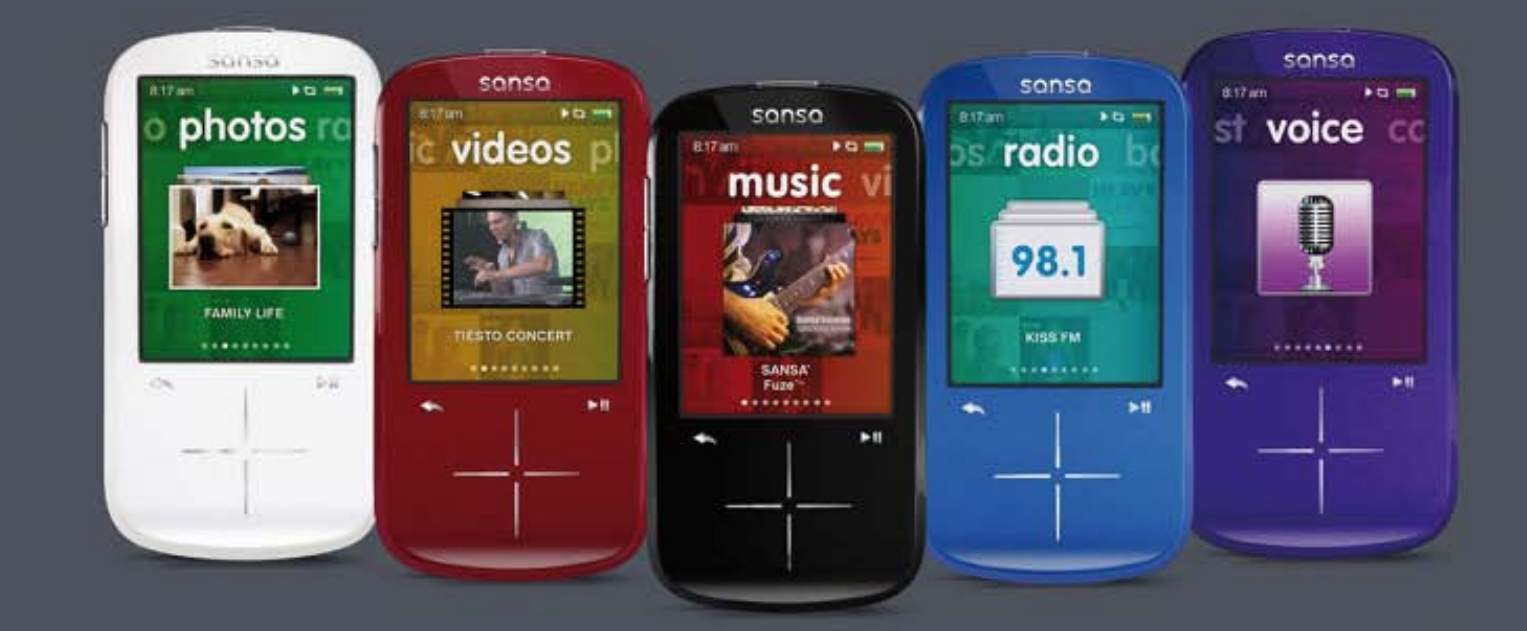

# **SanDisk**<sup>®</sup> sansa fuze<sup>+</sup>

mp3-speler

<sup>1</sup> **December 2010**

## **Inhoudsopgave**

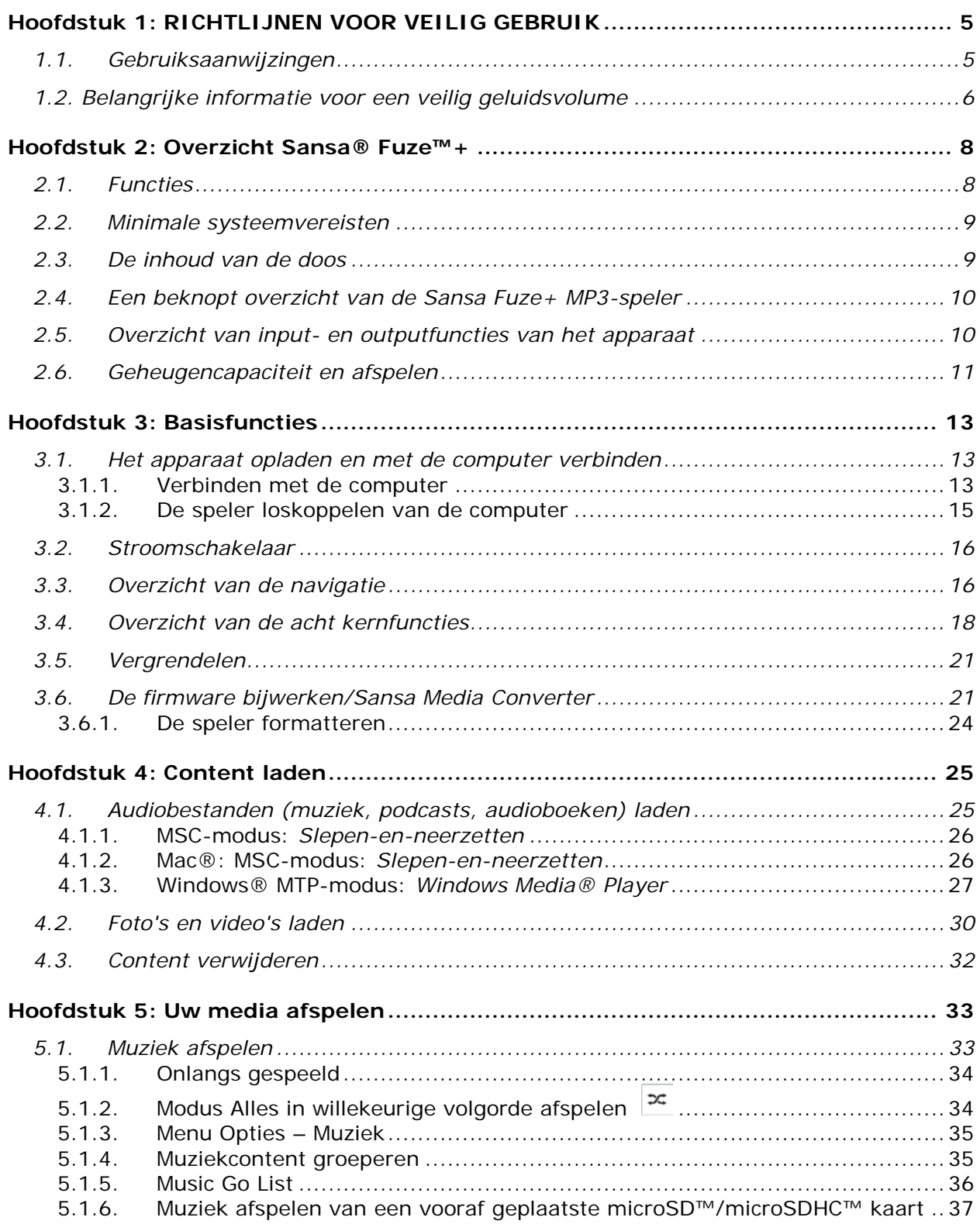

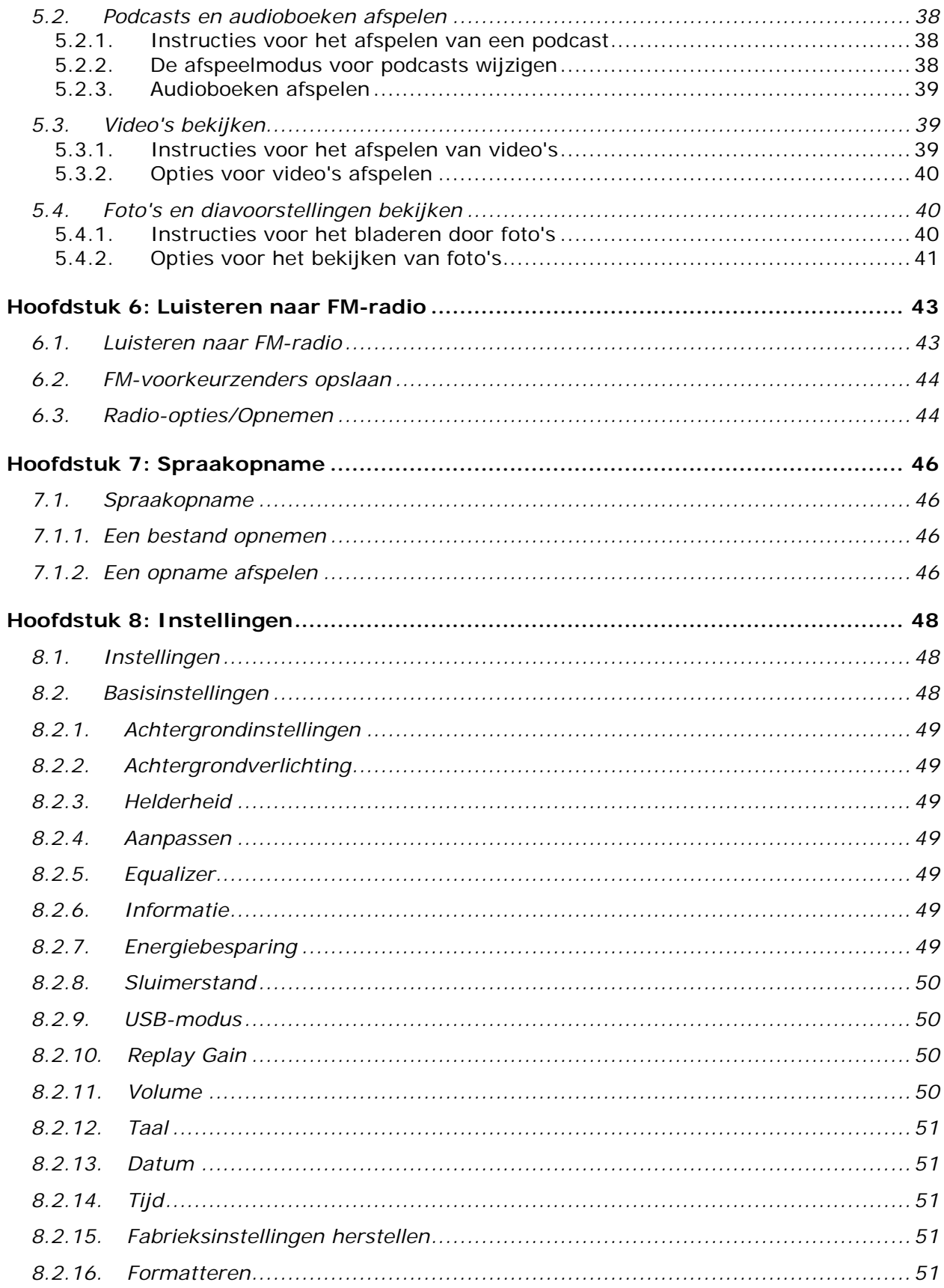

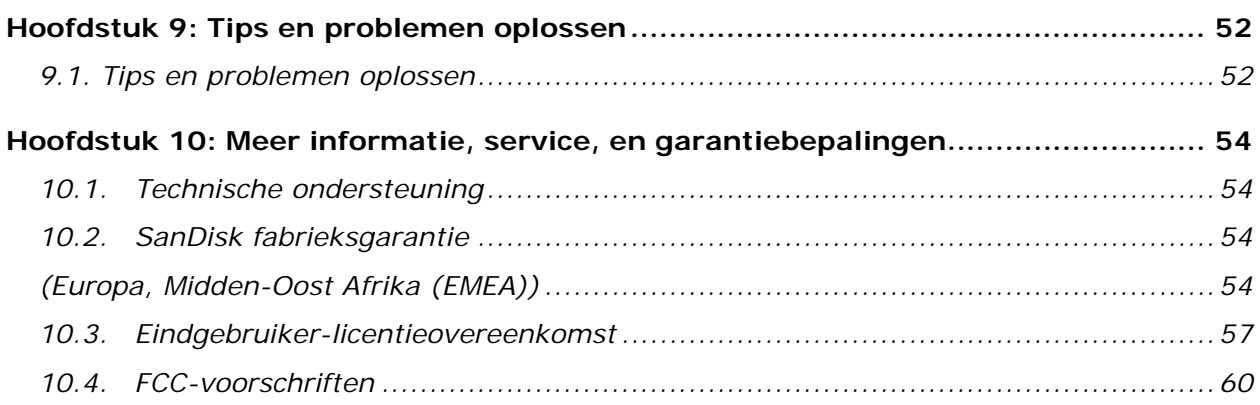

© 2010 SanDisk Corporation Alle rechten voorbehouden. SanDisk, het SanDisk-logo en Sansa zijn handelsmerken van SanDisk Corporation. Sansa Fuze en *Your Music Your Way* zijn handelsmerken van SanDisk Corporation. microSD- en micrSDHC-merken en -logo's zijn handelsmerken van SD-3C, LLC. Flip is een gedeponeerd handelsmerk van Cisco Systems. Andere merknamen die hierin vermeld worden zijn uitsluitend bedoeld voor identificatiedoeleinden en kunnen handelsmerken zijn van hun respectieve eigenaren.

## *In dit hoofdstuk vindt u belangrijke suggesties voor het gebruik en*  **veilig gebruikHOOFDSTUK 1: Richtlijnen voor**

*algemene instructies voor de zorg voor het apparaat, evenals richtlijnen voor het geluidsvolume, zodat u veilig kunt genieten van uw Sansa® Fuze™+ MP3-speler.* 

## <span id="page-4-0"></span>**Hoofdstuk 1: RICHTLIJNEN VOOR VEILIG GEBRUIK**

#### <span id="page-4-1"></span>**1.1. Gebruiksaanwijzingen**

#### **NEEM VÓÓR HET GEBRUIK VAN DE SANSA MP3-SPELER DEZE VEILIGHEIDSINSTRUCTIES ZORGVULDIG DOOR.**

- 1. Lees alle instructies in deze handleiding door om zeker te zijn van een correct gebruik van het apparaat.
- 2. Bewaar deze handleiding, zodat u deze kunt raadplegen als u op een later tijdstip vragen hebt.
- 3. Gebruik tijdens het autorijden, fietsen of gebruik van andere motorvoertuigen geen hoofdtelefoon/oortelefoons. Dit kan een onveilige verkeerssituatie veroorzaken en kan in bepaalde gebieden verboden zijn. Het kan ook gevaarlijk zijn om tijdens het wandelen of bij andere activiteiten, muziek met een hoog volume via een hoofdtelefoon of oortelefoons te beluisteren. Let goed op en stop met luisteren in mogelijk gevaarlijke situaties.
- 4. **Vermijd het gebruik van een hoofdtelefoon of van oortelefoons met een hoog geluidsvolume. Gehoorexperts raden af muziek continu luid en gedurende lange tijd af te spelen. Houd het geluidsvolume beperkt, zodat u externe geluiden beter kunt horen, en uit beleefdheid ten opzichte van de mensen om u heen**.
- 5. Houd uw speler uit de buurt van wastafels, drankjes, badkuipen, douches en bescherm het apparaat tegen regen en andere bronnen van vocht. Naast schade aan uw speler, kan vocht bij elektronische apparaten ook een elektrische schok veroorzaken.
- 6. Als u de volgende tips naleeft, kunt u nog lang van uw speler genieten:
	- Maak uw speler schoon met een zachte pluisvrije doek.
	- Uw speler is geen speelgoed. Laat jonge kinderen uw speler niet gebruiken zonder toezicht.
	- Duw nooit met overdreven kracht een stekker in de poorten van uw speler of computer. Zorg ervoor dat de aansluitingen de juiste vorm en grootte hebben voordat u de aansluiting tot stand brengt.
	- De batterij niet uit elkaar halen, platdrukken, kortsluiten of verbranden, omdat dit brand, lichamelijk letsel, brandwonden of andere gevaren kan veroorzaken.

#### **Instructies voor het weggooien van gebruikte apparaten**

Gooi dit apparaat niet weg bij het ongesorteerde afval. Onjuiste weggooien kan schadelijk zijn voor het milieu en de volksgezondheid. Vraag meer informatie aan de lokale afvalverwerkingsdienst over de systemen voor afvalinzameling voor gebruikte elektrische en elektronische apparaten in uw regio.

## **Uitsluitend voor thuis- en persoonlijk gebruik!**

Dit product is alleen bestemd om op te nemen en af te spelen in huiselijke kring en voor persoonlijk plezier. Het kopiëren of het voor commerciële doeleinden gebruiken van auteursrechtelijk beschermd materiaal zonder toestemming van de auteursrechthebbende, kan bij wet verboden zijn. De gebruiker van het product blijft aansprakelijk voor het gebruik van de MP3-speler in overeenstemming met alle auteursrechten en toepasselijke intellectuele eigendomsrechten.

### <span id="page-5-0"></span>**1.2. Belangrijke informatie voor een veilig geluidsvolume**

#### *NEEM VÓÓR HET GEBRUIK VAN DE SANSA-SPELER DEZE INSTRUCTIES VOOR EEN VEILIG GELUIDSVOLUME GRONDIG DOOR.*

Gefeliciteerd met de aankoop van uw Sansa Fuze+ MP3-speler!

Uw MP3-speler is uitgerust met een groot aantal functies. Om u te helpen het meeste plezier te hebben van uw MP3-speler, raadt SanDisk u ten sterkste aan uw hoofdtelefoon met een veilig geluidsniveau te gebruiken.

- Het gedurende langere tijd blootstellen of herhaaldelijk blootstellen van uw gehoor aan luide muziek of ander geluid met een te hoog geluidsniveau kan gehoorbeschadiging veroorzaken met als gevolg een tijdelijk of zelfs permanent verlies van uw gehoor. [Volgens de Europese Commissie hangt veilig gebruik af / Onderzoek toont aan dat veilig gebruik afhangt] van de duur van de blootstelling en het geluidsniveau. Bij 80 dB(A) moet de blootstelling worden beperkt tot 40 uur per week. Bij 89 dB(A) mag de blootstelling niet meer zijn dan 5 uur per week.
- Het maximumvolume van uw MP3-speler is standaard ingesteld op 80 dB(A), gebaseerd op de hoofdtelefoon die oorspronkelijk bij dit product wordt geleverd. Als de oorspronkelijke hoofdtelefoon vervangen wordt door een ander type, kan dit een onveilig geluidsniveau veroorzaken.
- Bij bepaald gebruik van deze MP3-speler, zoals bij gebruik van sommige vervangende hoofdtelefoons en bij gebruik met andere apparaten, kan de standaard apparaatinstelling van 80 dB(A) worden opgeheven. SanDisk raadt ten sterkste aan altijd te zorgen dat het gebruikte volume op een veilig niveau ligt.
- De symptomen van gehoorverlies worden geleidelijk aan ernstiger naarmate men langere tijd wordt blootgesteld aan hoge geluidsniveaus.
- In eerste instantie zult u zich van een verminderd gehoorvermogen niet eens bewust zijn, tenzij dit door een gehoortest aan het licht komt.
- Uw gehoorvermogen kan door hogere geluidsvolumes veranderen. Om schade aan uw gehoor te voorkomen, moet u het door uw hoofdtelefoon afgegeven geluidsvolume regelen. Stel het volume van uw Sansa MP3-speler in op het laagste niveau waarop u nog duidelijk en comfortabel van de muziek kunt genieten.
- Stel het geluidsniveau van uw Sansa MP3-speler zodanig in, dat u nog steeds in staat bent om andere mensen in uw omgeving te horen, zonder dat ze hoeven schreeuwen om met u te kunnen converseren.
- Het kan ook gevaarlijk zijn om tijdens het wandelen of bij andere activiteiten, muziek met een hoog volume via een hoofdtelefoon of oortelefoons te beluisteren. Let goed op en stop met luisteren in mogelijk gevaarlijke situaties.
- Gebruik tijdens het autorijden, fietsen of gebruik van andere motorvoertuigen geen hoofdtelefoon of oortelefoons. Dit kan een onveilige verkeerssituatie veroorzaken en kan in bepaalde gebieden verboden zijn.

#### **Geluidsniveaus**

Voor een beter begrip van wat een onder een veilig geluidsniveau verstaan wordt, geven wij u hierbij enkele voorbeelden.

Voorbeelden van typische geluidsniveaus:

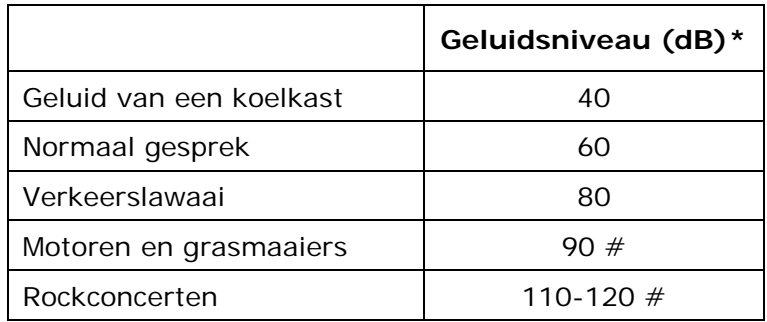

- \* Een decibel (dB) is de eenheid voor de relatieve meting van de sterkte van geluidsgolven. In decibel (dB) uitgedrukt, verdubbelt het gemeten geluidsniveau bij iedere toename van 3 dB.
- # Deze decibelniveaus worden bij langdurige blootstelling als schadelijk beschouwd.

Informatie van het National Institute of Deafness & Other Communication Disorders (NIDCD) [http://www.nidcd.nih.gov/health/hearing/noise.asp.](http://www.nidcd.nih.gov/health/hearing/noise.asp)

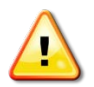

#### **Voor uw veiligheid!**

Uw gehoorvermogen kan door hogere geluidsvolumes veranderen. Om schade aan uw gehoor te voorkomen, moet u het door uw hoofdtelefoon afgegeven geluidsvolume regelen. Stel het volume van uw MP3-speler in op het laagste niveau waarop u nog duidelijk en comfortabel van de muziek kunt genieten.

Onderzoek, waaronder dat van het NIDCD, toont aan dat een geluidsniveau van minder dan 80 decibel, zelfs bij langdurige blootstelling, waarschijnlijk geen gehoorbeschadiging oplevert. Stel het geluidsniveau van uw MP3-speler zodanig in, dat u nog steeds in staat bent om andere mensen in uw omgeving te horen, zonder dat ze hoeven schreeuwen om met u te kunnen converseren.

Het kan ook gevaarlijk zijn om tijdens het wandelen of bij andere activiteiten, muziek met een hoog volume via een hoofdtelefoon of oortelefoons te beluisteren. U dient goed op te letten en te stoppen met luisteren in mogelijk gevaarlijke situaties.

Gebruik tijdens het autorijden, fietsen of gebruik van andere motorvoertuigen geen hoofdtelefoon/oortelefoons. Dit kan een onveilige verkeerssituatie veroorzaken en kan in bepaalde gebieden verboden zijn.

# **HOOFDSTUK 2: Productoverzicht**

#### *In dit hoofdstuk kunt u zich vertrouwd maken met de functies en werking van uw Sansa® Fuze™+ speler.*

## <span id="page-7-0"></span>**Hoofdstuk 2: Overzicht Sansa® Fuze™+**

Gefeliciteerd met de aankoop van uw Sansa Fuze+ MP3-speler!

De Sansa Fuze+ MP3-speler is een krachtige, draagbare digitale audio-/videospeler met een groot en helder 2,4-inch kleurenscherm, digitale FM-tuner, ingebouwde microfoon, en microSDHC™-kaartuitbreidingssleuf. U kunt FM-radio-uitzendingen beluisteren en opnemen en spraakopnamen maken. Verder kunt u met de microSDHC-kaartuitbreidingssleuf uw opslagmogelijkheden uitbreiden en/of digitale mediabestanden via een microSD/microSDHC-kaart lezen.

#### <span id="page-7-1"></span>**2.1. Functies**

- Een helder **QVGA LCD-scherm van 2,4 inch** (320x240) voor briljante weergave van uw video's, foto's en album-artwork.
- **Capacitieve besturing via touchpad** helpt u gemakkelijk navigeren door helder gekleurde, grafische gebruikersinterfacemenu's.
- Ondersteunt de volgende bestandsindelingen voor **muziek**: MP3, WMA, secure WMA, FLAC, AAC/M4A (DRM-vrije iTunes® muziekbestanden), WAV en OGG-Vorbis. Bovendien ondersteunt het apparaat Audible- and audioboekbestanden.
- Geeft ingebed album-artwork en andere metagegevens van de nummers weer.
- Ondersteuning van native **videobestanden** met H.264-, MPEG4-, en WMVbestandstypen (320 x 240). Andere bestandindelingen, zoals 3gp/3gpp2, ASF, AVI, DAT, DivX(ver 6.0), DVR-MS, MOV, MP4, MPEG 1, MPEG 2, MJPEG, FLV, en Flip® kunnen gemakkelijk aan de speler wordt toegevoegd met behulp van de optionele gratis downloadbare Sansa Media Converter- (SMC) software die via de Sansa Updater beschikbaar is. Zie [www.sandisk.com/smc](http://www.sandisk.com/smc) voor meer informatie. Deze toepassing kan ook worden gebruikt om de weergave van native bestandstypen op het scherm van de Sansa Fuze+ te optimaliseren (bijv. hoogte-breedteverhouding, framesnelheid, bitsnelheid en resolutie).
- Ondersteuning van native **fotobestanden** met bestandsindelingen JPG en BMP. Andere bestandsindelingen zoals TIFF, GIF, PCX, TGA en PNG kunnen gemakkelijk aan de speler worden toegevoegd met behulp van de optionele gratis downloadbare Sansa Media Converter-software die via de Sansa Updater beschikbaar is. Zie [www.sandisk.com/smc](http://www.sandisk.com/smc) voor meer informatie. Deze toepassing kan ook worden gebruikt om de weergave van native bestandstypen op het scherm van de Sansa Fuze+ te optimaliseren (bijv. hoogte-breedteverhouding en resolutie).
- Bevat een geïntegreerde **FM-radio** voor het beluisteren en opnemen van liveuitzendingen van FM-radiostations met maximaal 40 voorkeurzenders. Maakt onderbreken van FM-radio-uitzendingen tijdens de opname mogelijk, bijvoorbeeld om reclame of ongewenste delen van een uitzending over te slaan.
- Ondersteunt een**spraakopname**functie met een ingebouwde microfoon.
- Een microSD/microSDHC-kaartuitbreidingssleuf biedt extra geheugencapaciteit tot een totale content op het apparaat van maximaal 40 GB, inclusief het interne geheugen (bijv. een 8GB-speler met een 32GB-kaart).
- Gebruikers kunnen met de speler direct gegevens van de kaart aflezen (met de hierboven genoemde ondersteunde bestandsindelingen voor muziek, foto's en video), als de gegevens zijn opgeslagen op een microSD/microSDHC-kaart in de kaartuitbreidingssleuf (kaart niet inbegrepen).
- Oplaadbare batterij met gebruiksduur van maximaal 24 uur voor geluidsweergave, of maximaal 5 uur voor videoweergave\*\*.

\* 1 gigabyte (GB) = 1 miljard bytes. Niet alle capaciteit is beschikbaar voor gegevensopslag. Bij maximale capaciteit kunnen ongeveer 10.000 nummers op het apparaat worden opgeslagen.

\*\* Gebaseerd op continu afspelen op 128 Kbps in MP3-audio-indeling en QVGA 512 Kbps in MPEG4-videoindeling; de werkelijke gebruiksduur en prestaties kunnen verschillen afhankelijk van het gebruik en de instellingen; de batterij kan niet worden vervangen.

#### <span id="page-8-0"></span>**2.2. Minimale systeemvereisten**

- Windows® XP SP2, Mac  $OS^{\circledR}$  X10.3 of Linux
- Windows Media® Player 10 (voor het maken van afspeellijsten en het synchroniseren van mediabibliotheek en apparaat)
- Internettoegang (voor content downloaden, ontvangen van firmware-updates of de optionele Sansa Media Converter-software van SanDisk)
- CD-ROM-station (voor het installeren van gebundelde toepassingen; **uitsluitend Noord- en Zuid-Amerika**)
- USB-poort (voor het opladen van de batterij en overdragen van bestanden; voor het overdragen met hoge snelheid is een USB 2.0-poort nodig)

#### <span id="page-8-1"></span>**2.3. De inhoud van de doos**

- Sansa Fuze+ MP3-speler
- micro-USB-oplaad-/transmissiekabel voor aansluiting op een computer
- Oortelefoon
- Snelstartgids

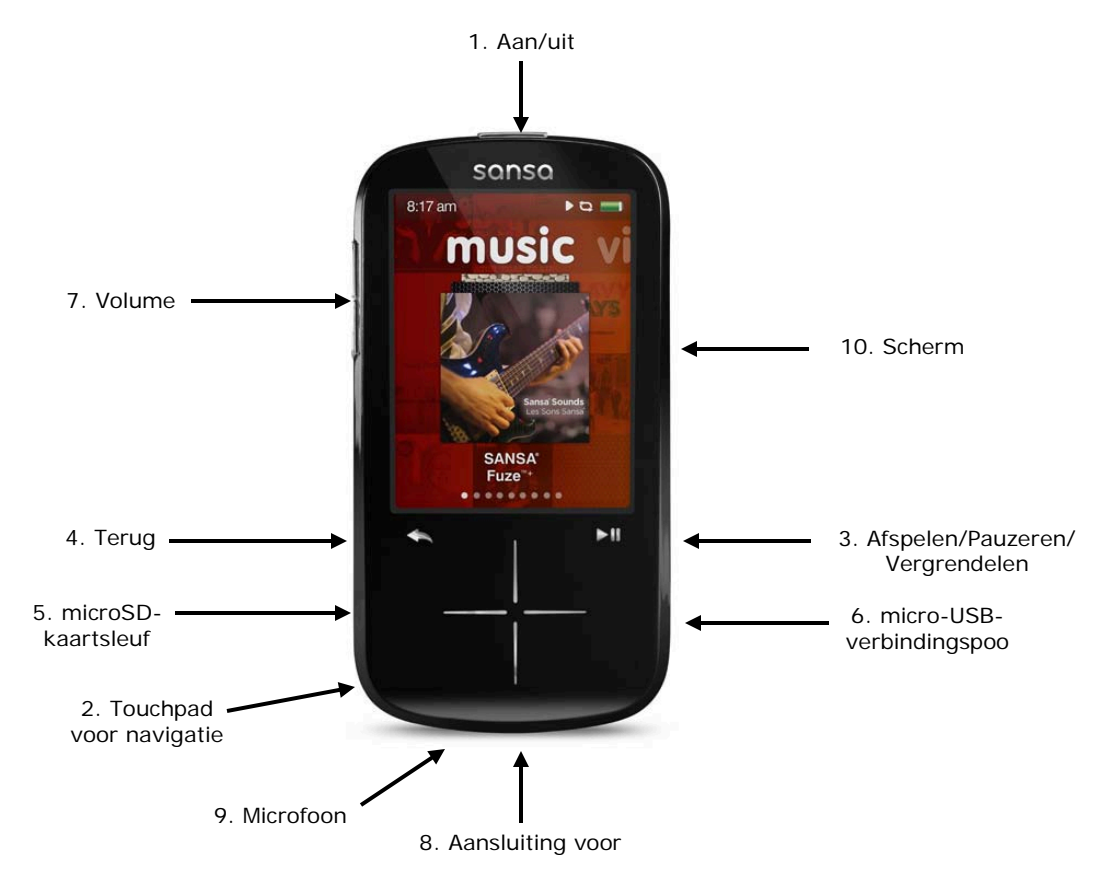

## <span id="page-9-0"></span>**2.4. Een beknopt overzicht van de Sansa Fuze+ MP3-speler**

### <span id="page-9-1"></span>**2.5. Overzicht van input- en outputfuncties van het apparaat**

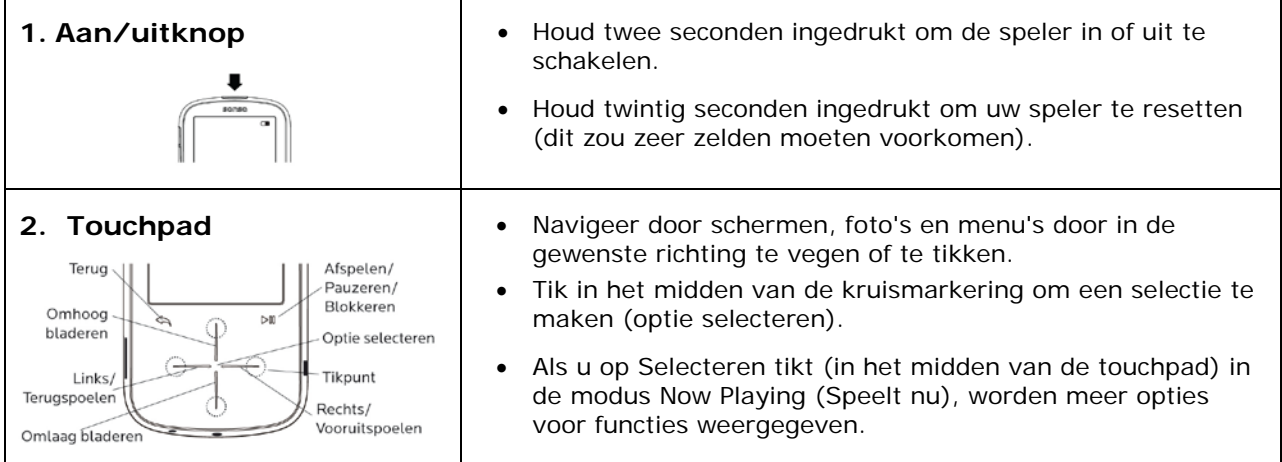

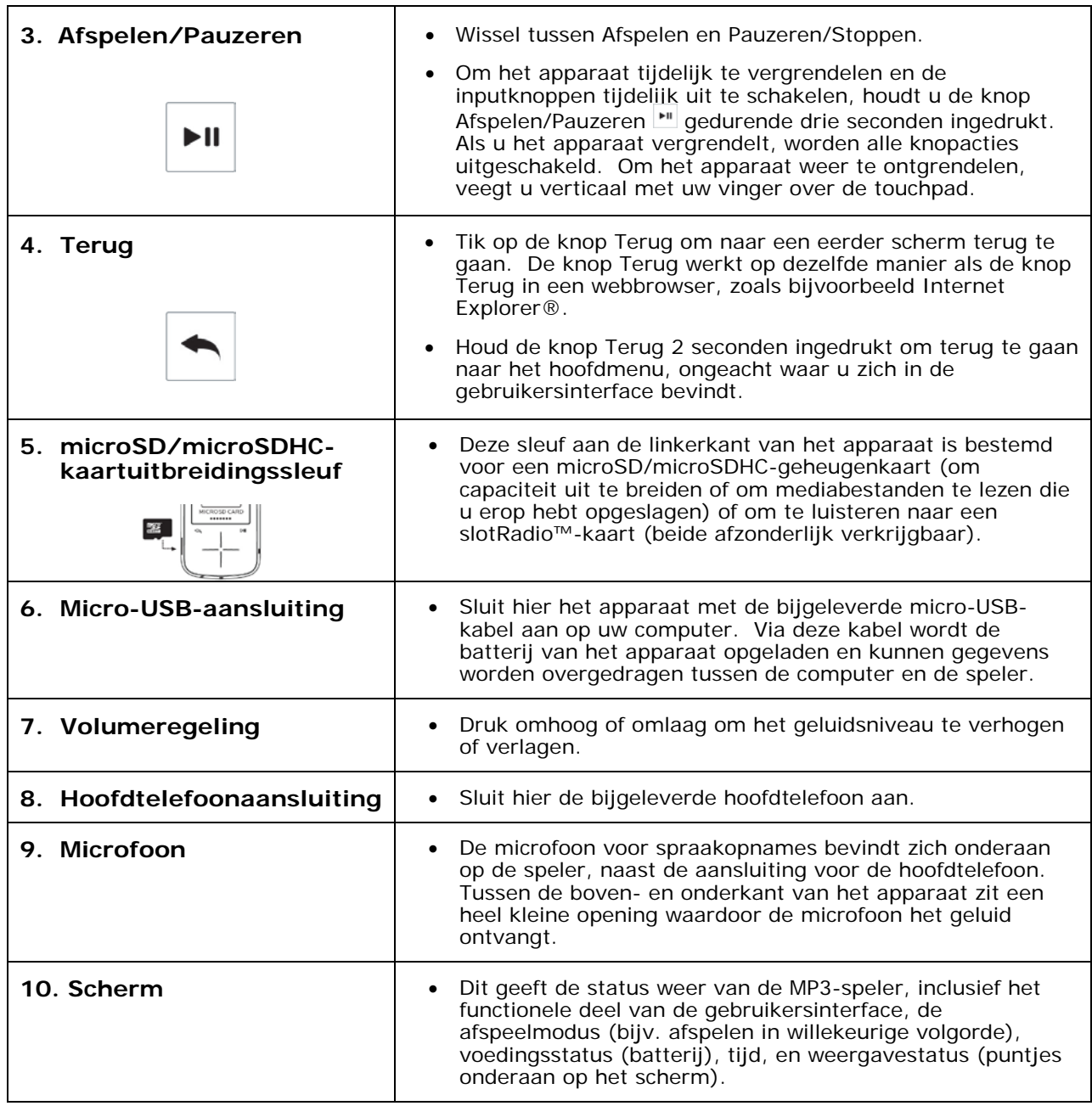

#### <span id="page-10-0"></span>**2.6. Geheugencapaciteit en afspelen**

De Sansa Fuze+ wordt met drie verschillende geheugencapaciteiten geleverd: 4 GB, 8 GB en 16 GB. De Fuze+ heeft om uw opslagmogelijkheden uit te breiden ook een microSDHCkaartsleuf\* die een geheugenopslagcapaciteit mogelijk maakt tot maximaal 40 GB (inclusief de ingebouwde opslag van het apparaat; d.w.z. dat u voor een apparaat met 8 GB capaciteit een microSDHC-kaart van maximaal 32 GB kunt gebruiken). Dit is ongeveer gelijk aan 10.000 nummers!

Oplaadbare batterij met gebruiksduur van maximaal 24 uur voor geluidsweergave, of maximaal 5 uur voor videoweergave<sup>t</sup>.

Het aantal nummer en foto's dat kan worden opgeslagen op het apparaat hangt (onder andere) af van de capaciteit. Hieronder ziet u een overzicht:

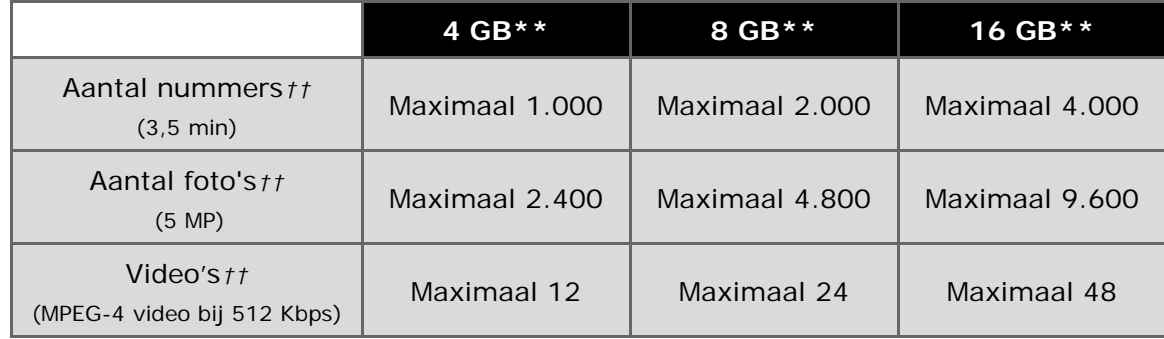

#### **Opmerkingen:**

- *\* Kaart(en) afzonderlijk verkrijgbaar.*
- *\*\* 1 gigabyte (GB) = 1 miljard bytes. Niet alle capaciteit is beschikbaar voor gegevensopslag.*
- *† Gebaseerd op continu afspelen op 128 Kbps in MP3-audio-indeling en 512 Kbps in MPEG4-videoindeling, kunnen de gebruiksduur en prestaties verschillen afhankelijk van het gebruik en de instellingen; de batterij kan niet worden vervangen.*
- *†† Schattingen: de resultaten zijn afhankelijk van de bestandsgrootte, resolutie, compressie, bitsnelheid, inhoud, hostapparaat, reeds geladen bestanden en andere factoren. Zie www.sandisk.com.*

## **HOOFDSTUK 3: Basisfuncties**

*In dit hoofdstuk vindt u instructies om de basisfuncties van uw Sansa® Fuze™+ MP3-speler te gebruiken.* 

## <span id="page-12-0"></span>**Hoofdstuk 3: Basisfuncties**

### **Snelle tips:**

- 1. Zorg dat uw speler volledig is opgeladen, voordat u deze voor de eerste keer gebruikt.
- 2. Het wordt sterk aangeraden de firmware van de speler bij te werken. De Sansa Updater gebruikt automatische opsporing van de speler en waarschuwt u als de firmware moet worden bijgewerkt, maar u kunt ook handmatig op updates controleren. Ga naar [www.sandisk.com/smc](http://www.sandisk.com/smc) om de Sansa Updater te downloaden.

In dit hoofdstuk vindt u meer informatie over het opladen van het apparaat, het bijwerken van de firmware en nog veel meer!

#### <span id="page-12-1"></span>**3.1. Het apparaat opladen en met de computer verbinden**

De Sansa Fuze+ MP3-speler wordt met een computer verbonden via een bijgeleverde micro-USB-kabel die wordt gebruikt voor het opladen van de batterij van het apparaat *en* voor het overdragen van gegevens van en naar het apparaat, zoals voor het opladen van muziek, video's of fotobestanden.

Uw speler heeft een ingebouwde oplaadbare batterij. De batterij kan niet worden vervangen. Wanneer u de speler voor de eerste keer gaat gebruiken, moet u de batterij eerst volledig opladen. Om de batterij op te laden, moet u het apparaat op een computer aansluiten met de bijgeleverde USB-kabel.

#### <span id="page-12-2"></span>**3.1.1. Verbinden met de computer**

- 1. Sluit het kleine uiteinde van de micro-USB-kabel aan op de Sansa Fuze+ MP3-speler.
- 2. Sluit het grotere uiteinde van de micro-USB-kabel aan op een beschikbare USB-poort van de computer (deze poorten vindt u gewoonlijk aan de zij- of achterkant van de computer).
- 3. Voor de meeste USB-poorten geldt dat de computer moet zijn ingeschakeld om de batterij te kunnen opladen. Als de speler is aangesloten, ziet u op het scherm het woord 'Connected' (Verbonden) en een USB-pictogram. Bovendien wordt het batterijoplaadpictogram weergegeven en de niveau-indicator van de batterij knippert tijdens het opladen. Zolang de speler met de computer is verbonden, kunt u geen muziek afspelen, video's bekijken of foto's weergeven.
- 4. Op een Windows® computer wordt u uw speler in **Deze computer** weergegeven als draagbare mediaspeler.
- 5. Koppel de USB-kabel los om het opladen te stoppen.

Als u een Windows® pc gebruikt en uw computer herkent de speler niet, controleer dan of Windows Media® Player versie 10 of hoger op uw computer is geïnstalleerd. U kunt ook de **USB-modus** veranderen in **MSC- (Mass Storage Class) modus** door in Instellingen de optie USB-modus te selecteren en vervolgens MSC te selecteren. Zie hoofdstuk 8 [Instellingen](#page-47-0) voor meer informatie.

Zorg op computers met een Mac® besturingssysteem dat de **USB-modus** is ingesteld op **Auto Detect** of **MSC**-modus.

#### **Auto Detect of MTP- (Media Transfer Protocol) modus**

| My Computer                                                                           |   |                                                      |  |                                                    | $\Box$             |
|---------------------------------------------------------------------------------------|---|------------------------------------------------------|--|----------------------------------------------------|--------------------|
| Edit<br>Eile<br>View<br>Favorites<br>Tools<br>Help                                    |   |                                                      |  |                                                    | Æ                  |
| ←<br>Folders<br>丽·<br>Back +<br>Search                                                |   |                                                      |  |                                                    |                    |
| $\mathbf{r}$<br>Address My Computer                                                   |   |                                                      |  |                                                    |                    |
|                                                                                       |   | Name $\triangleq$                                    |  | Type                                               | Total Size         |
| <b>System Tasks</b>                                                                   | ⋩ | Disk (C:)                                            |  | Local Disk                                         | 111 GB             |
| View system information<br>J<br>Add or remove programs<br>ī.<br>Change a setting<br>œ |   | DVD/CD-RW Drive (D:)<br>Mobile Device<br>Sansa Fuze+ |  | CD Drive<br>System Folder<br>Portable Media Player | 4.34 TB<br>8.32 TB |
| <b>Other Places</b>                                                                   | 仌 |                                                      |  |                                                    |                    |
| My Network Places<br>ч.<br>My Documents<br>Control Panel<br>œ                         |   |                                                      |  |                                                    |                    |

**MSC- (Mass Storage Class) modus**

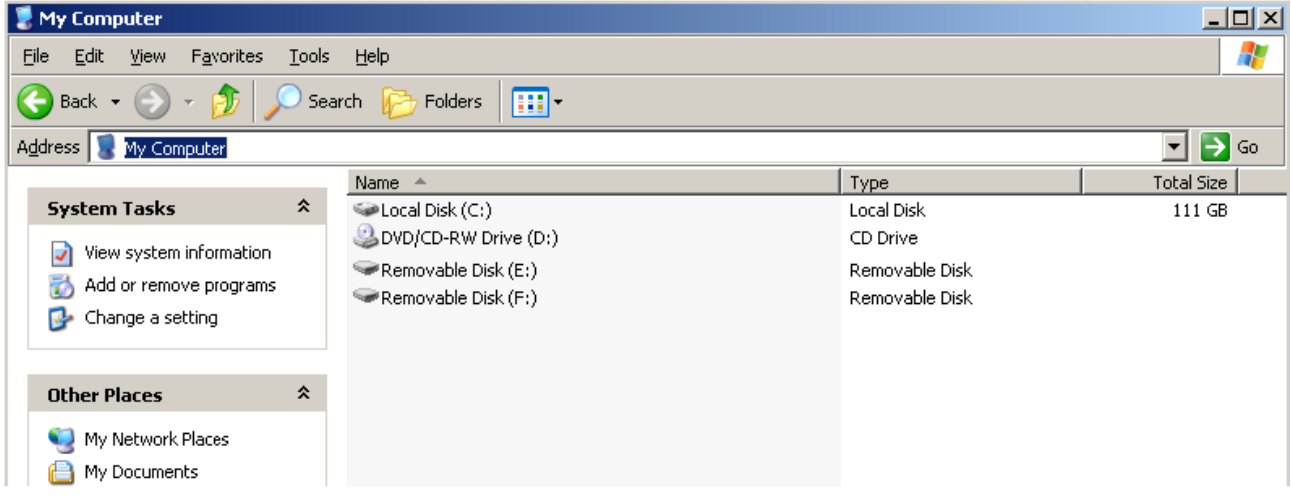

#### **Niveau-indicator van de batterij**

De niveau-indicator van de batterij staat rechtsonder in de hoek van het scherm. Wanneer de batterij bijna leeg is (minder dan 1% resterend), begint de batterij-indicator te knipperen. Laad uw apparaat op.

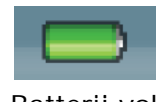

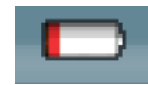

Batterij vol Batterij bijna leeg

U kunt uw speler opladen via de USB-poort op uw computer met behulp van de bijgeleverde micro-USB-kabel. U kunt ook een willekeurige micro-USB-oplader gebruiken met een vermogen van 5 V gelijkstroom (niet bijgeleverd). Als het apparaat correct is verbonden met de computer voor het opladen van de batterij of overdragen van gegevens, ziet u een pictogram van een USB-kabel op het scherm van het apparaat met het woord 'Connected' (Verbonden). Als dit pictogram niet binnen **3-5 seconden** wordt weergegeven, is de USBverbinding niet geslaagd.

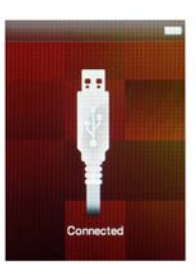

## **Snelle tips:**

- 1. Als het apparaat niet oplaadt, controleert u of de kabel goed in de poort op het apparaat en in de USB-poort is aangebracht.
- 2. Het kan zijn dat bepaalde USB-poorten met een laag uitgangsvermogen onvoldoende vermogen hebben om de Sansa Fuze+ MP3-speler op te laden. Als de problemen aanhouden, probeert u een andere USB-poort te gebruiken.
- 3. De batterij kan ook worden opgeladen met behulp van een **5 volt** (of lagere) wisselstroom naar gelijkstroom (AC-naar-DC) adapter (niet bijgeleverd) of een **5 volt** auto-adapter (niet bijgeleverd). Deze kunt u in de meeste elektronicawinkels kopen. Als u oplaadt via een AC-naar-DC-adapter, kunt u tijdens het opladen wel naar het apparaat luisteren. Dit is niet het geval als u oplaadt via een verbinding met de computer.

#### <span id="page-14-0"></span>**3.1.2. De speler loskoppelen van de computer**

**Windows®** – Koppel de USB-kabel los van de speler als u klaar bent met opladen, bestanden overdragen of synchroniseren of nadat u de firmware hebt bijgewerkt.

**Mac®** – Werp de 'verwijderbare schijf' uit door het pictogram naar de prullenmand te slepen en koppel vervolgens de micro-USB-kabel los.

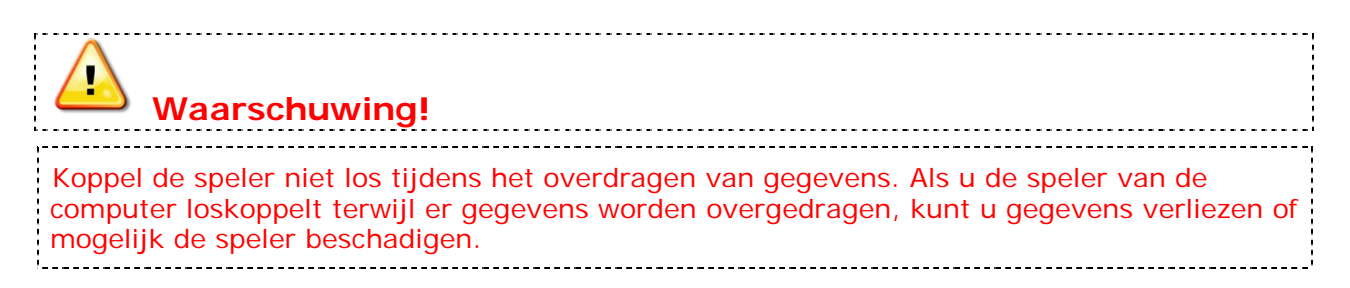

#### <span id="page-15-0"></span>**3.2. Stroomschakelaar**

Met de stroomschakelaar kunt u de speler in- en uitschakelen of het apparaat resetten.

#### **Inschakelen/uitschakelen**

Houd de **aan/uit**knop bovenop de speler gedurende **2 seconden** ingedrukt om de speler aan of uit te zetten.

#### **Resetten**

Om uw speler te resetten houdt u de **aan/uit**knop gedurende ongeveer **20 seconden** ingedrukt. Het zou alleen in het uitzonderlijke geval dat de speler niet reageert nodig moeten zijn om de speler te resetten.

#### <span id="page-15-1"></span>**3.3. Overzicht van de navigatie**

De Sansa Fuze+ MP3-speler heeft een unieke grafische gebruikersinterface die samenwerkt met de capacitieve interface van de touchpad. In plaats van een traditioneel startscherm te gebruiken, is de interface van het apparaat georganiseerd als een filmstrip of een digitale boekenplank waarop de verschillende functies horizontaal zijn georganiseerd, zoals hieronder wordt afgebeeld:

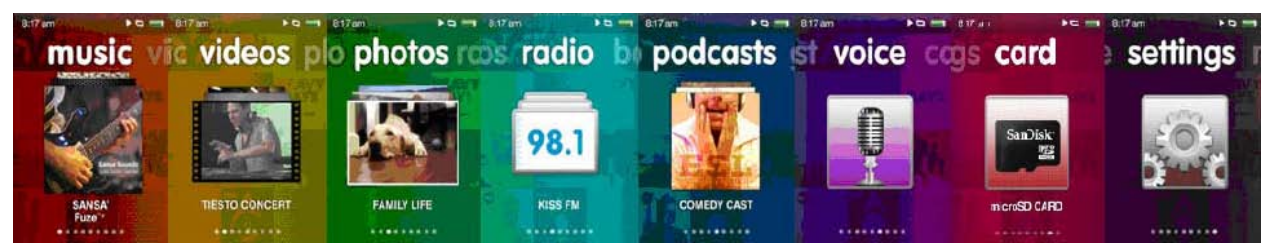

De 8 basisfuncties worden altijd in de afgebeelde volgorde weergegeven:

- 1. Muziek
- 2. Video
- 3. Foto
- 4. Radio
- 5. Podcast (bevat ook audioboeken)
- 6. Spraak
- 7. Kaart (zodat u direct toegang hebt tot de inhoud van de kaart)
- 8. Instellingen

U kunt in de gebruikersinterface navigeren door van links naar rechts te vegen om de gewenste functie te selecteren, of door binnen de functies van boven naar beneden te vegen. U kunt ook grotendeels in de interface navigeren door eenvoudig op de eindpunten van de markeringen op het apparaat te tikken, zoals op de eindpunten van een kompas (oost, west, noord, zuid). Als u bijvoorbeeld op de rechterkant van de touchpad tikt, gaat u van Muziek  $\rightarrow$  Video's  $\rightarrow$  Foto's, enzovoort. Als u de kompaspunten op de touchpad ingedrukt houdt, heeft dat hetzelfde effect als meerdere keren tikken. Als u het linker- of rechteruiteinde van de boekenplank bereikt (*Muziek* aan de linkerkant, *Instellingen* aan de rechterkant), springt het beeld op zijn plaats, wat aangeeft dat u niet verder kunt gaan (het apparaat maakt geen lus door de opties). Daarom zeggen we dat het apparaat een **startniveau** heeft, in plaats van een knop Home of Start. Dit niveau bestaat uit 8 functies.

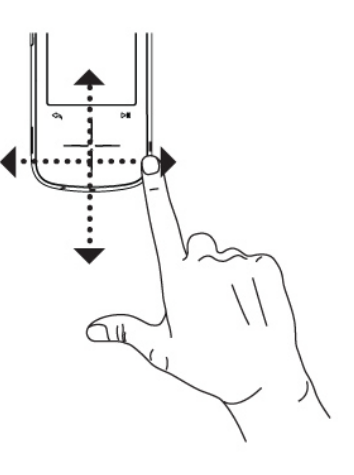

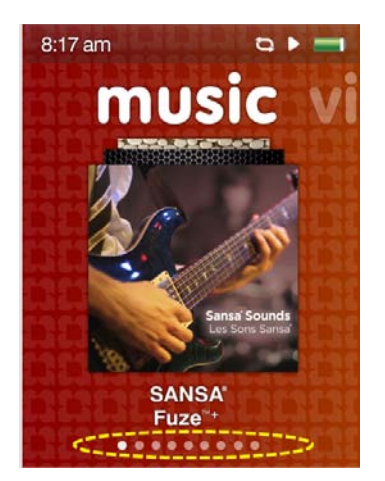

Op elk gewenst moment kan het aantal submenu worden bepaald aan de hand van het aantal stippen dat onderaan op het scherm wordt weergegeven. De stippen kunnen worden beschouwd als een snelle verwijzing naar het aantal 'pagina's in het boek' voor dat specifieke deel van de digitale bibliotheek. In het hoofdmenu ziet u bijvoorbeeld 8 stippen onderaan het scherm die verwijzen naar de eerder genoemde 8 hoofdfuncties. De huidige modus is dan gemarkeerd. Als u op de touchpad veegt of tikt om van rechts naar links te navigeren, verplaatst de gemarkeerde stip die aangeeft waar u zich op dat moment bevindt.

Op diezelfde manier ziet u binnen alle 8 functies, behalve in Settings (Instellingen), dat de weergavestatus onderaan het scherm door de stippen wordt aangegeven.

Vanuit het startniveau hebt u snel toegang tot alle content die op het scherm wordt

weergegeven door op de knop Afspelen te drukken . U kunt ook bestanden of functies selecteren binnen alle 8 categorieën door op de gewenste optie te tikken of te drukken (in het midden van de touchpad). Het apparaat geeft dan de submenu's weer die behoren bij die functie.

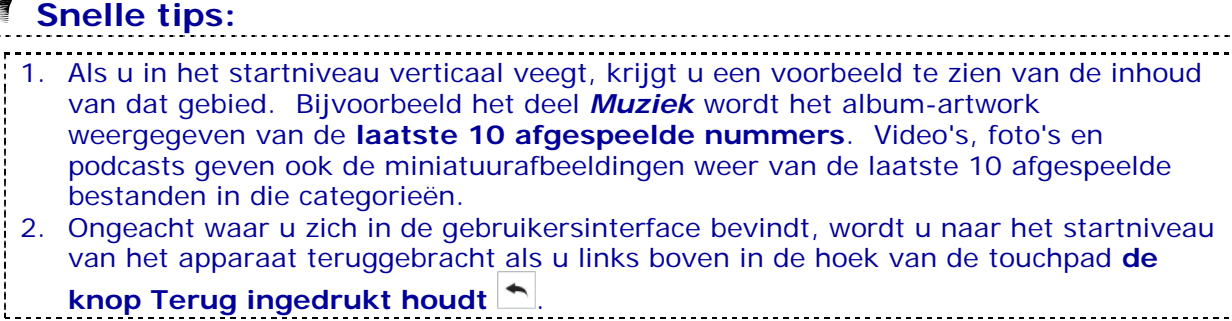

..................................

### <span id="page-17-0"></span>**3.4. Overzicht van de acht kernfuncties**

De unieke grafische gebruikersinterface van de Sansa Fuze+ MP3-speler heeft een specifiek startmenu voor elk van de 8 functionele categorieën.

- 1. Muziek
- 2. Video
- 3. Foto
- 4. Radio
- 5. Podcast (opmerking: bevat ook audioboeken
- 6. Spraak
- 7. Kaart
- 8. Instellingen

De stippen onderaan elk scherm zijn de weergavestatus en geven uw locatie aan binnen het startmenuniveau of binnen de submenu's van de functies.

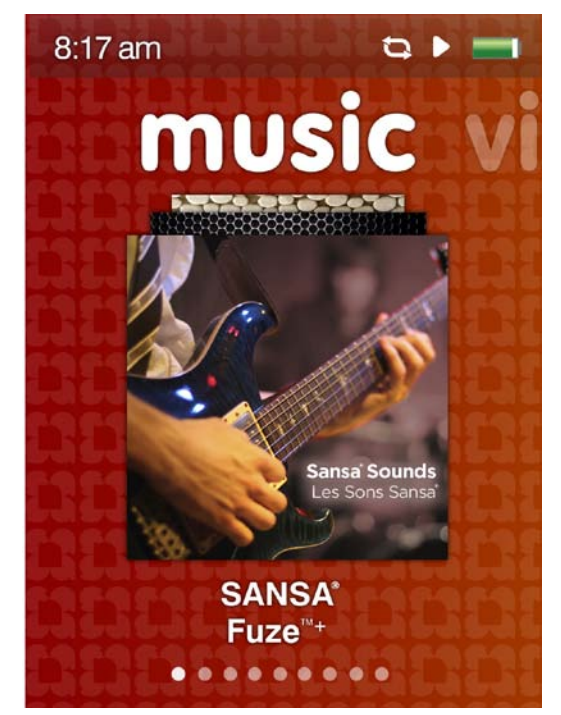

**Muziek** – met deze optie kunt u bladeren en luisteren naar muziek naar uw smaak, op artiest, album, nummer, genre of afspeellijst.

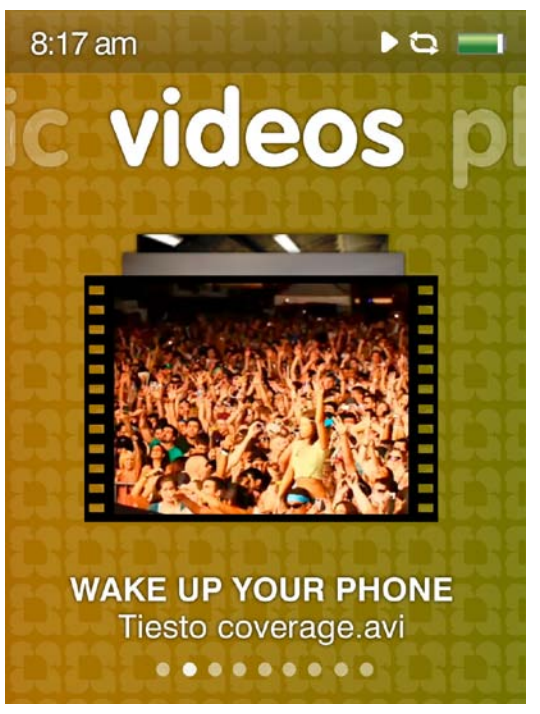

**Video** – met deze optie kunt u bladeren en kijken naar video's naar uw smaak in alfabetische volgorde (A-Z) of op lengte.

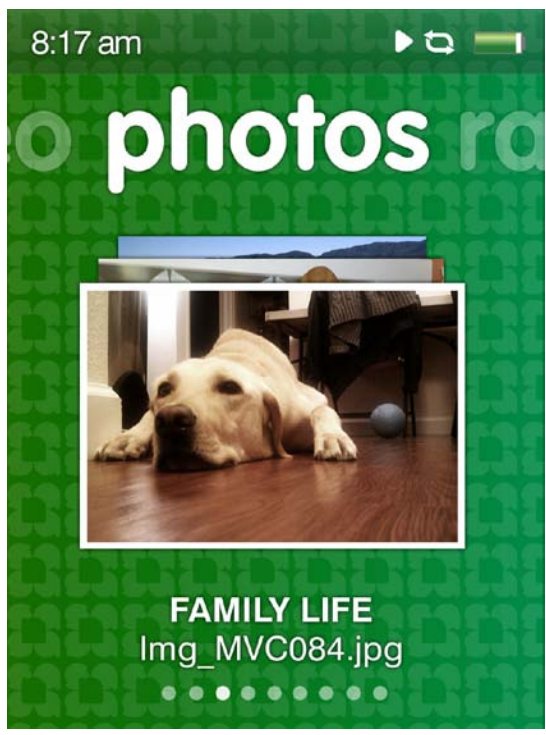

**Foto** – geeft foto's naar uw smaak weer in alfabetische volgorde (A-Z) of op datum. Hier schakelt u ook diavoorstellingen in (met of zonder muziek).

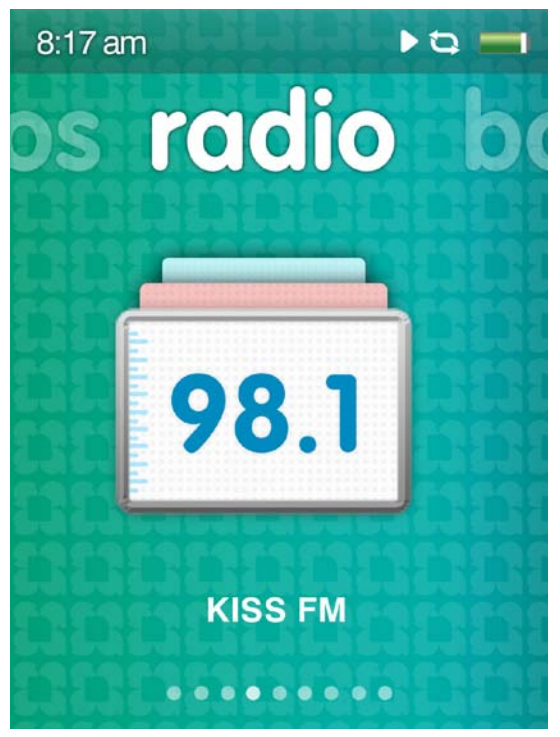

**Radio** – hier kunt u live FM-radiouitzendingen beluisteren en opnemen, radio-opnames pauzeren en maximaal 40 voorkeurzenders instellen.

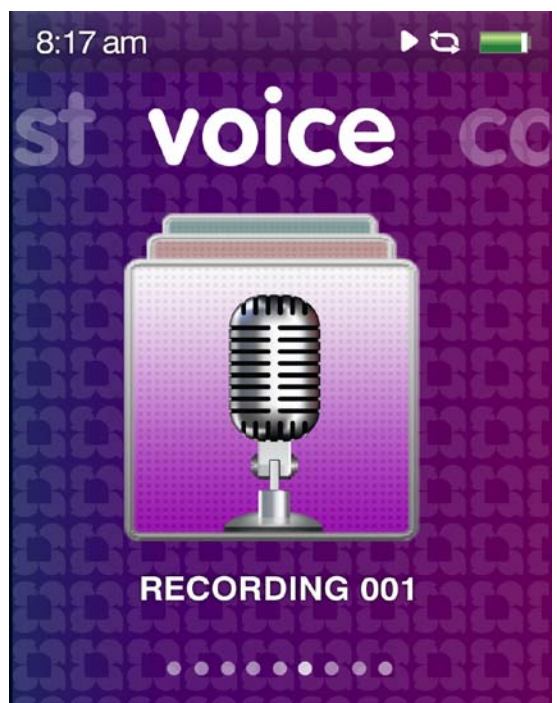

**Spraak** – hiermee kunt u spraak opnemen via de ingebouwde microfoon. Deze bevindt zich onderaan op het apparaat naast de aansluiting voor de

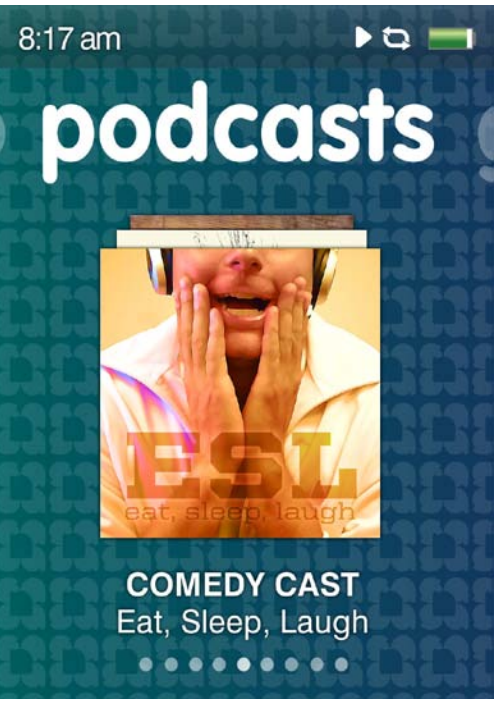

**Podcast –** hiermee kunt u naar podcasts en audioboeken luisteren.

#### hoofdtelefoon.

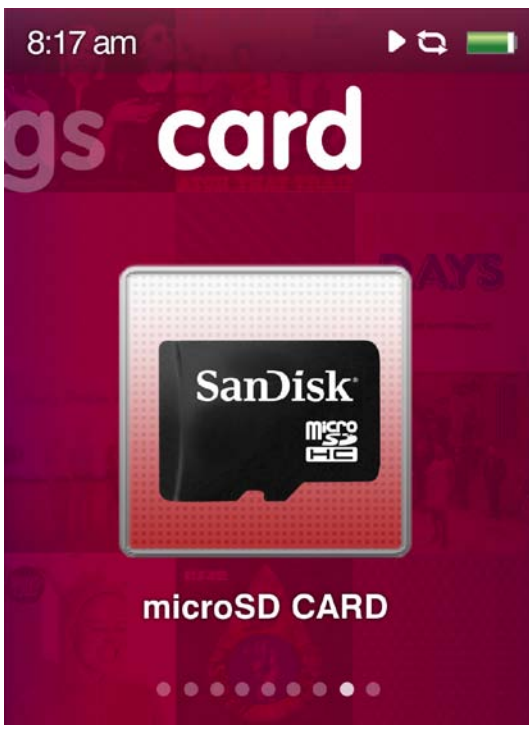

**Kaart** – hiermee hebt u toegang tot opgeslagen bestanden op een microSD/microSDHC-geheugenkaart (afzonderlijk verkrijgbaar).

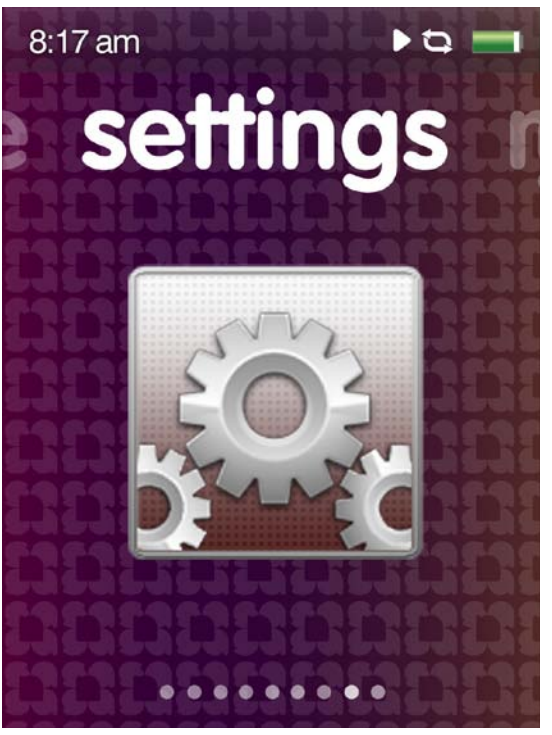

**Instellingen** – hiermee kunt u functies van uw Sansa MP3-speler instellen zoals de tijd, helderheid, geluidsniveau, de equalizer, enz.

## **Snelle tips: Pictogrammen op het scherm**

Op het scherm worden pictogrammen weergegeven die u helpen bepalen wat de huidige modus van het apparaat is. De volgende standaardpictogrammen worden gebruikt:

 Geeft aan dat het apparaat in de modus Afspelen staat; dit kan zowel geluid als video afspelen zijn.

 Geeft aan dat het apparaat gepauzeerd of gestopt is, of dat het geluid is uitgeschakeld (FM-radio).

 $2c$ Geeft de modus Willekeurige volgorde aan, waarin alle muziekbestanden worden afgespeeld in willekeurige volgorde.

ロ

Geeft de modus Continu afspelen aan voor een aantal nummers.

Geeft de modus Continu afspelen aan voor één nummer.

### <span id="page-20-0"></span>**3.5. Vergrendelen**

Soms wilt u voorkomen dat uw apparaat onbedoeld opdrachten uitvoert, bijvoorbeeld als u naar muziek luistert en u de speler in uw zak hebt. U kunt de touchpad van de Sansa Fuze+ MP3-speler vergrendelen.

Vergrendel het apparaat door de knop Afspelen/Pauzeren gedurende 3 seconden ingedrukt te houden. Alle functieknoppen worden uitgeschakeld als het apparaat is vergrendeld. U kunt de speler alleen vergrendelen als deze ingeschakeld is.

De volgende afbeelding wordt op het scherm weergegeven, als u één van de bedieningsknoppen indrukt terwijl het apparaat is vergrendeld. De muziek blijft spelen, ook als het apparaat is vergrendeld.

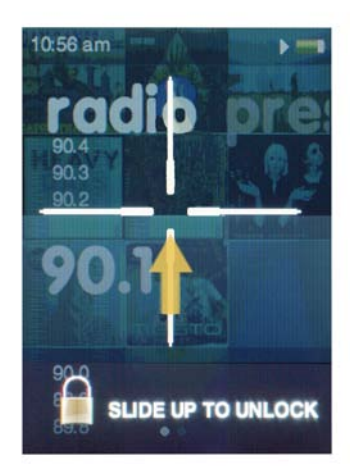

Ontgrendel de speler door met uw vinger **omhoog** te vegen op de touchpad zoals de pijl aangeeft. 

## **Snelle tips:**

1. Het apparaat kan snel en gemakkelijk worden vergrendeld. Houd daarvoor de knop Afspelen/Pauzeren **und gedurende 3 seconden ingedrukt.** Als u het apparaat vergrendelt, voorkomt u dat het apparaat onbedoeld opdrachten uitvoert die uw luisterplezier onderbreken.

#### <span id="page-20-1"></span>**3.6. De firmware bijwerken/Sansa Media Converter**

De firmware is de software van het besturingssysteem voor de Sansa Fuze+ MP3-speler. SanDisk heeft van tijd tot tijd firmware-updates beschikbaar met bijvoorbeeld nieuwe functies of die tot betere prestaties van het apparaat leiden. Bovendien kunnen gebruikers met de gratis downloadbare Sansa Media Converter (SMC) de video- en fotomogelijkheden van hun speler vergroten door de uitbreiding van het aantal verschillende bestandstypen dat de speler kan openen/afspelen. Om te controleren of uw Sansa Fuze+ MP3-speler de nieuwste firmware heeft, kunt u op [www.sandisk.com/smc](http://www.sandisk.com/smc) kijken en onze gratis Sansa Updater en Sansa Media Converter (SMC) downloaden. Ze zijn gemakkelijk te downloaden en te installeren en onmiddellijk te gebruiken!

#### **De toepassingen downloaden**

**STAP 1 -** Download en installeer de **[Sansa Firmware](http://mp3support.sandisk.com/sansa/Application/SansaUpdaterInstall.exe) Updater**

#### **STAP 2 - Download en installeer de toepassing Sansa Media Converter**

1. Verbind de speler met de computer. De Sansa Firmware Updater zou dan automatisch moeten worden gestart.

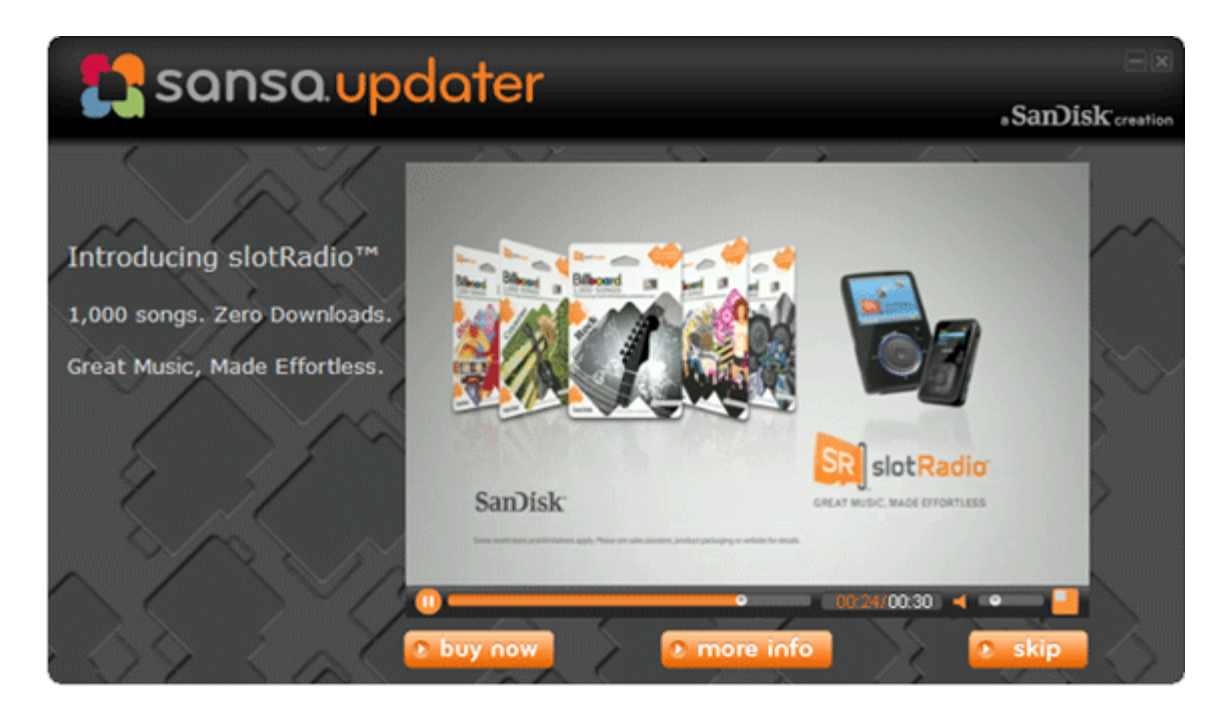

1a. OF: Klik bij een Windows® pc op Start en ga vervolgens naar Programma's > SanDisk > Sansa Updater > Sansa Updater om het installatieprogramma handmatig uit te voeren.

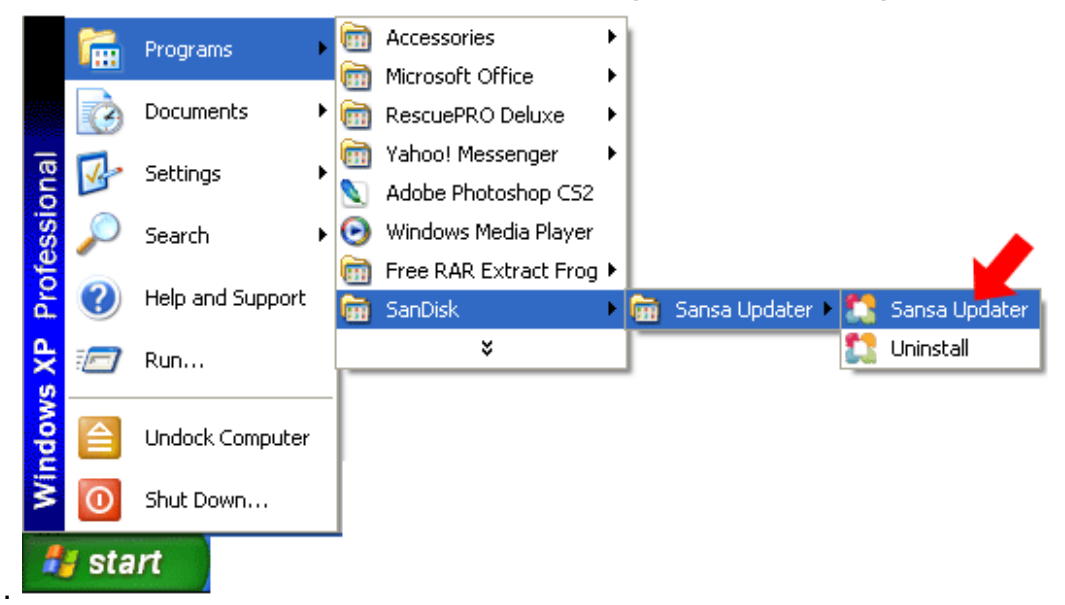

2. Klik op het selectievakje van de Sansa Media Converter om er een vinkje in te zetten en klik vervolgens op **Download Now** (Nu downloaden).

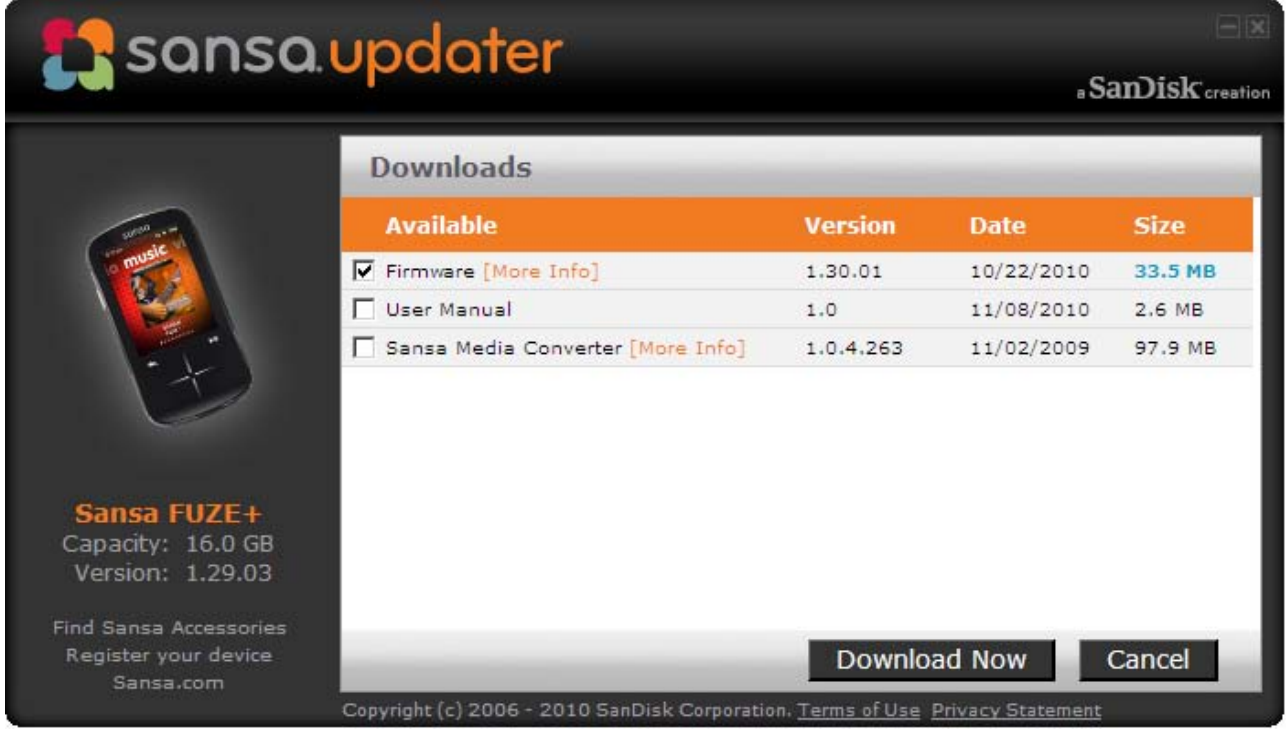

3. Klik op **Finish** (Voltooien).

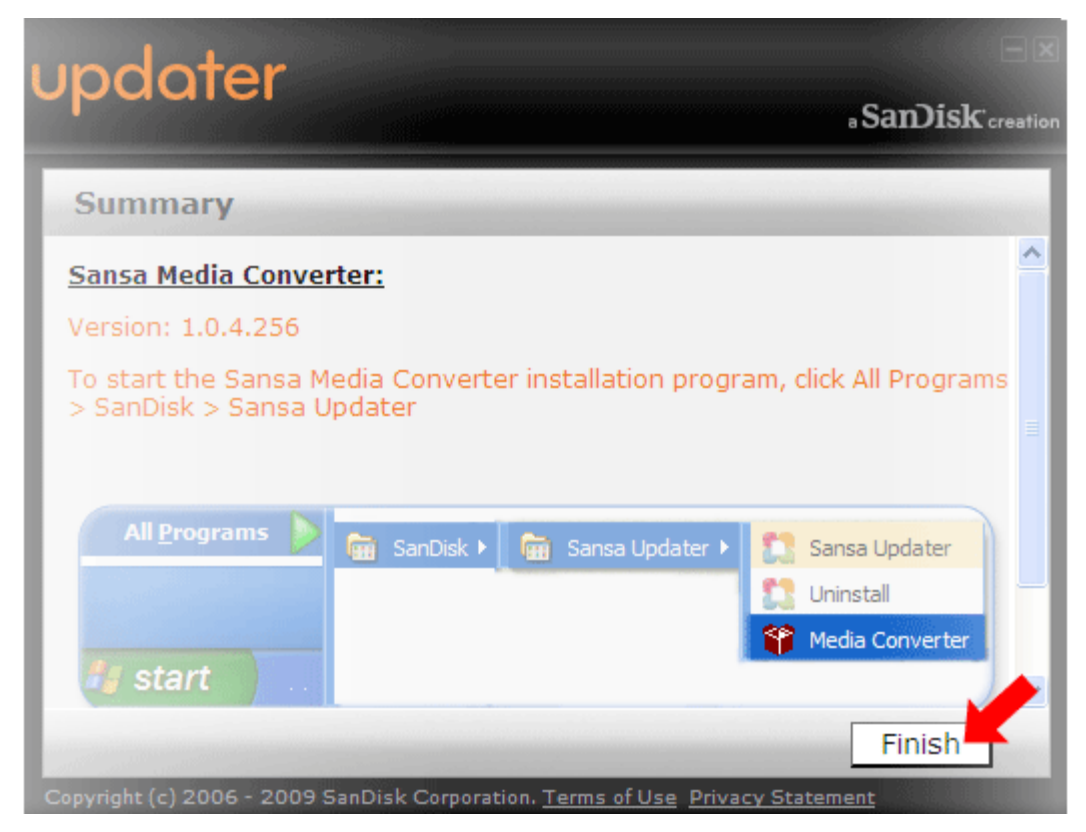

#### **STAP 3 - Start de toepassing Sansa Media Converter**

Klik op **Start** en ga vervolgens naar **Programma's > SanDisk > Sansa Updater > Sansa Media Converter**

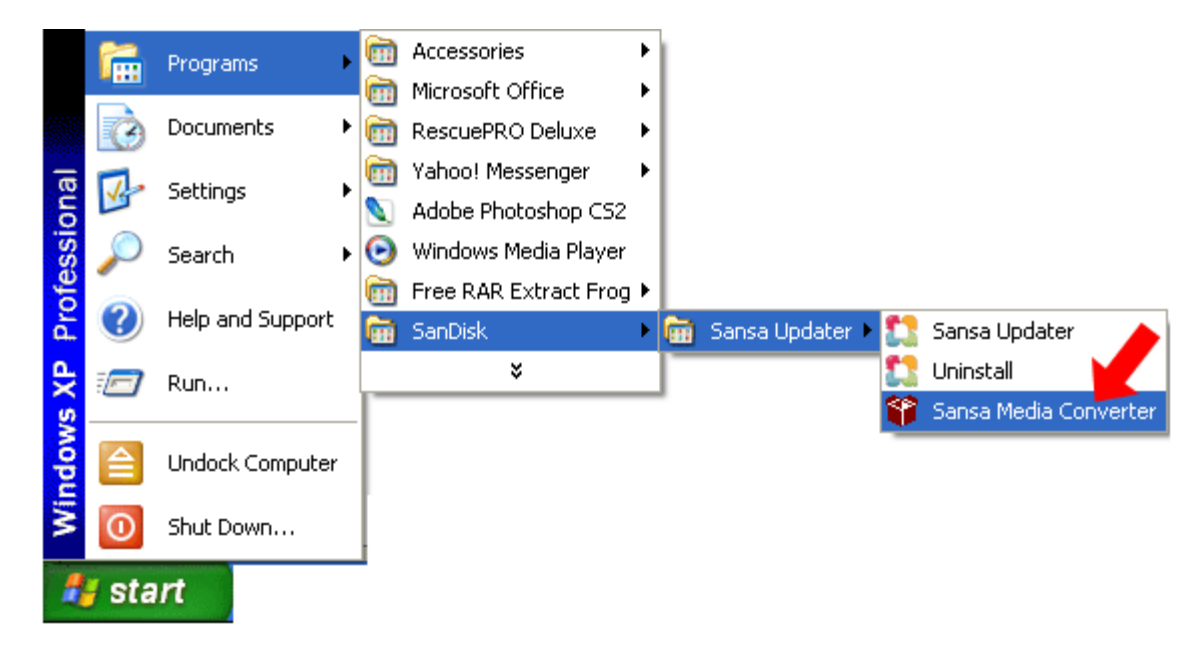

#### <span id="page-23-0"></span>**3.6.1. De speler formatteren**

Als u alle content uit het interne geheugen wilt verwijderen, kunt u het apparaat formatteren.

- 1. Ga vanuit het hoofdmenu naar **Settings** (Instellingen).
- 2. Selecteer **Settings**.
- 3. Selecteer **Format** (Formatteren).

weer naar het apparaat overdragen.

- 4. Selecteer een van de volgende opties om te formatteren: **Internal Memory** (Intern geheugen), **External Memory** (Extern geheugen) of **All** (Alles)
- 5. Selecteer **Yes** om te beginnen met het formatteren.

## ----------------------------- **Waarschuwing!** Zorg dat u een back-up hebt gemaakt van alle mediabestanden die u gebruikt op uw Sansa Fuze+ MP3-speler voordat u het apparaat gaat formatteren, omdat de bestanden die u op het apparaat hebt opgeslagen verwijderd worden. Na het formatteren moet u uw content

## **HOOFDSTUK 4: Media overdragen**

#### *In dit hoofdstuk wordt uitgelegd hoe u muziekbestanden, foto's en video's van uw computer naar de Sansa® Fuze™+ speler overbrengt.*

## <span id="page-24-0"></span>**Hoofdstuk 4: Content laden**

Uw Sansa Fuze+ speler wordt geleverd met een open bestandsplatform, zodat u voor het laden de manier kunt gebruiken die u het prettigst vindt. Of u nu muziek ript van uw eigen cd-collectie, MP3-nummers aanschaft of DRM-vrije tracks downloadt van iTunes®, u krijgt altijd *Your Media, Your Way!***™** Algemeen gesproken zijn er drie manieren om content op te laden: uw eigen bestanden overdragen via een computer; muziekbestanden verkrijgen van een ondersteunde media-abonnementservice (Rhapsody®, eMusic®, of Napster®, alle afzonderlijk verkrijgbaar); of indirect opladen naar de Sansa Fuze+ speler via een microSD/microSDHC-geheugenkaart (afzonderlijk verkrijgbaar).

#### <span id="page-24-1"></span>**4.1. Audiobestanden (muziek, podcasts, audioboeken) laden**

U kunt muziekbestanden, afspeellijsten, podcasts of audioboeken van uw computer naar de speler overdragen door ze te slepen en neer te zetten, of door muziekbeheersoftware te gebruiken zoals Windows® Media Player. Om specifieke audioboekbestanden van Audible.com naar uw speler over te brengen, hebt u de Audible Manager nodig.

Zoals in hoofdstuk 3 al is aangegeven, zijn er twee primaire manieren om uw Sansa Fuze+ speler voor bestandsoverdracht op uw computer aan te sluiten: de MSC-modus (Mass Storage Class) en de MTP-modus (Media Transfer Protocol). MCS staat ook bekend als 'slepen-en-neerzetten', omdat het apparaat als verwijderbare schijf op de computer zichtbaar is. Windows® ondersteunt zowel de MSC- als de MTP-modus. Op een Mac® besturingssysteem is alleen de MSC-overdrachtsmodus mogelijk. Sommige Linux-systemen ondersteunen naast de MSC-modus ook de MTP-modus.

#### **4.1.1. MSC-modus:** *Slepen-en-neerzetten*

- <span id="page-25-0"></span>1. Sluit uw speler aan op uw Windows® pc.
- 2. Dubbelklik op het pictogram op het bureaublad om *Deze computer* te openen.
- 3. Dubbelklik op het Sansa FUZEP-station.
- 4. Nu kunt u met slepen-en-neerzetten muziekbestanden van uw computer overbrengen naar de map **MUZIEK** van de Sansa-speler.

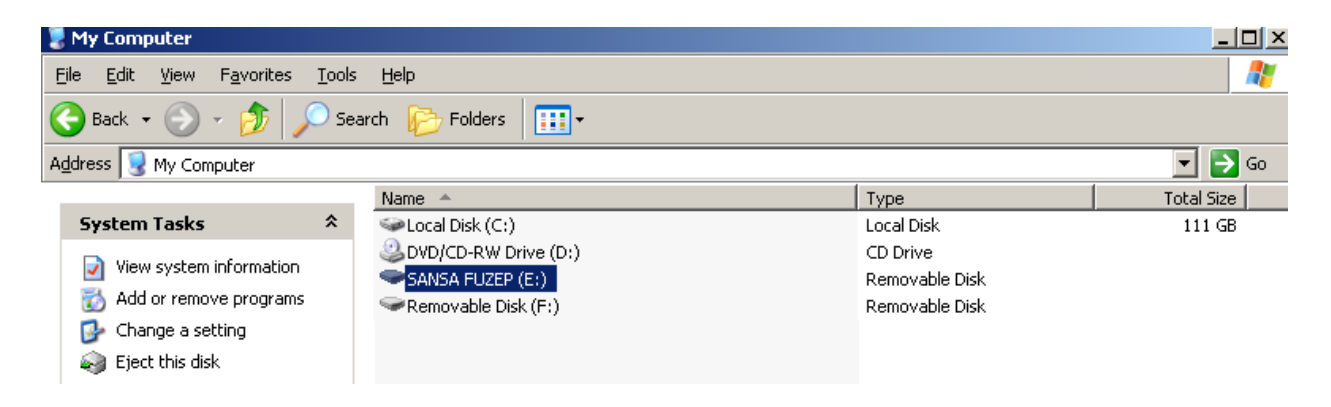

U kunt bestanden ook met slepen-en-neerzetten overbrengen naar een microSD™-kaart in de speler. Ga daarvoor naar **Deze computer > Verwijderbare schijf**. U kunt bestanden alleen met slepen-en-neerzetten overbrengen naar de kaart als u gemachtigd bent om naar de kaart te schrijven.

#### **4.1.2. Mac®: MSC-modus:** *Slepen-en-neerzetten*

- <span id="page-25-1"></span>1. Sluit uw Sansa*®*-speler aan op de Mac-computer.
- 2. Dubbelklik op de verwijderbare schijf met de naam *SANSA FUZE+* op het bureaublad.
- 3. Dubbelklik op de map **Muziek**.
- 4. Nu kunt u met slepen-en-neerzetten muziekbestanden van uw computer overbrengen naar de map **Muziek** van de speler.

U kunt muziekbestanden ook met slepen-en-neerzetten overbrengen naar een microSDkaart in de speler. Dubbelklik daarvoor op de tweede verwijderbare schijf die wordt weergegeven als u de speler op de computer aansluit.

Denk er bij een Mac®-computer aan dat u de verwijderbare schijf moet uitwerpen voordat u de speler loskoppelt van de computer, zodat u mogelijk verlies van gegevens of beschadiging van uw speler voorkomt.

## **Snelle tips:**

Zowel op een Windows® computer als op een Mac® computer heeft de map van de tweede verwijderbare schijf (deze wordt alleen weergegeven als u een microSD-kaart in uw speler hebt geplaatst) de naam van de kaart, net als wanneer u de aansluiting maakt via een kaartlezer. Denk eraan dat u bestanden met slepen-en-neerzetten alleen kunt overbrengen naar de kaart als u gemachtigd bent om naar de kaart te schrijven.

#### <span id="page-26-0"></span>**4.1.3. Windows® MTP-modus:** *Windows Media® Player*

MTP of de Media Transfer Protocol-modus is de standaardinstelling op uw Sansa Fuze+ speler als u in Noord-Amerika woont (voor andere plaatsen is dit de MSC-modus). Met de MTP-modus kunt u uw speler synchroniseren met Windows Media® Player, een toepassing die standaard als onderdeel van het Windows® besturingssysteem wordt geleverd.

Als u een afspeellijst wilt maken en deze wilt overbrengen naar (of synchroniseren met) uw speler, moet u in Windows Media® Player eerst aangeven waar de nummers zich bevinden.

#### **4.1.3.1. Muziekbestanden aan de mediabibliotheek toevoegen**

1. Klik op de pijl onder het tabblad **Mediabibliotheek**.

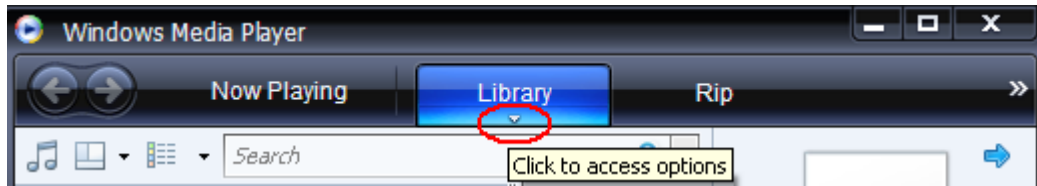

2. Selecteer de optie **Muziek** en klik daarna op **Aan mediabibliotheek toevoegen**.

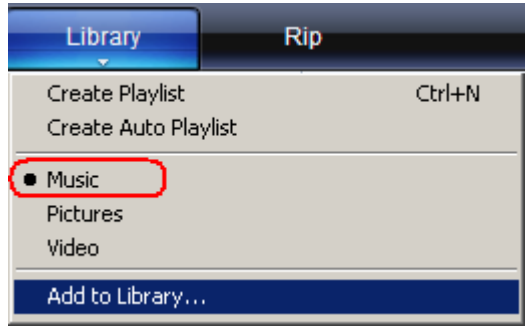

3. Klik in het dialoogvenster **Aan mediabibliotheek toevoegen** op één van de volgende opties, en klik vervolgens op **OK**.

#### **Mijn persoonlijke mappen**:

• Met deze optie kunt u de digitale mediabestanden controleren die zijn opgeslagen in uw persoonlijke map Muziek evenals de bestanden die zijn opgeslagen in de *openbare* mappen *Muziek* en die toegankelijk zijn voor iedereen die uw computer gebruikt.

#### **Mijn mappen en mappen van anderen waar ik toegang tot heb**:

• Met deze optie kunt u de digitale mediabestanden controleren die zijn opgeslagen in uw *persoonlijke map Muziek*, de bestanden die zijn opgeslagen in de *openbare mappen Muziek*, evenals de bestanden die zijn opgeslagen in de *persoonlijke map Muziek* die toebehoort aan andere gebruikers van uw computer.

#### **4.1.3.2. Afspeellijsten maken**

- 1. Start Windows Media® Player.
- 2. Maak het lijstdeelvenster leeg door te klikken op de knop **Lijstdeelvenster wissen**.

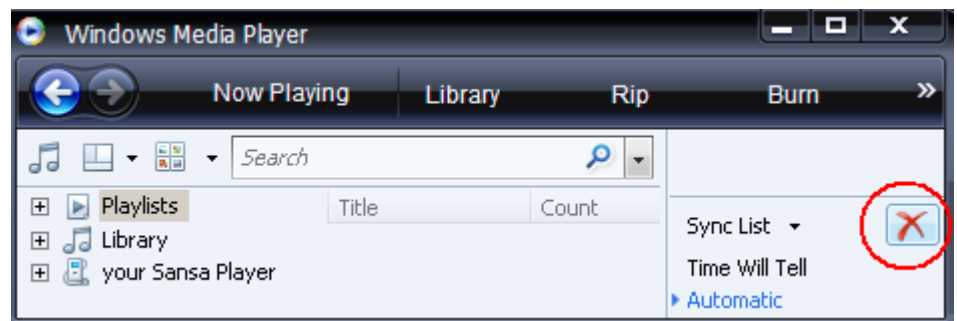

3. Klik op de pijl onder het tabblad **Mediabibliotheek** en selecteer daarna **Afspeellijst maken**.

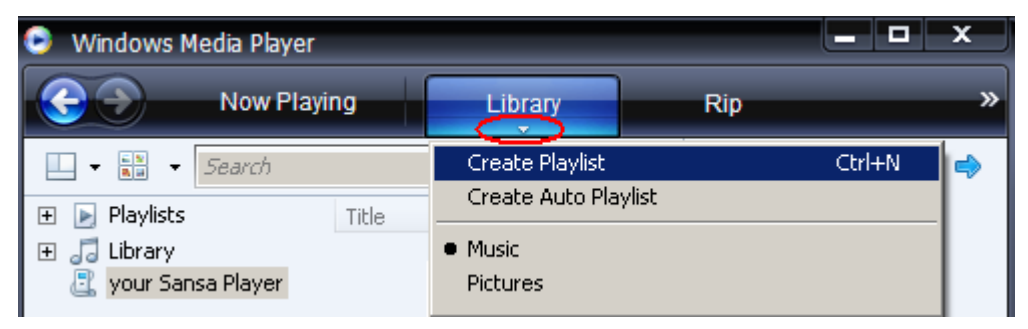

4. Typ de naam van uw **Afspeellijst**.

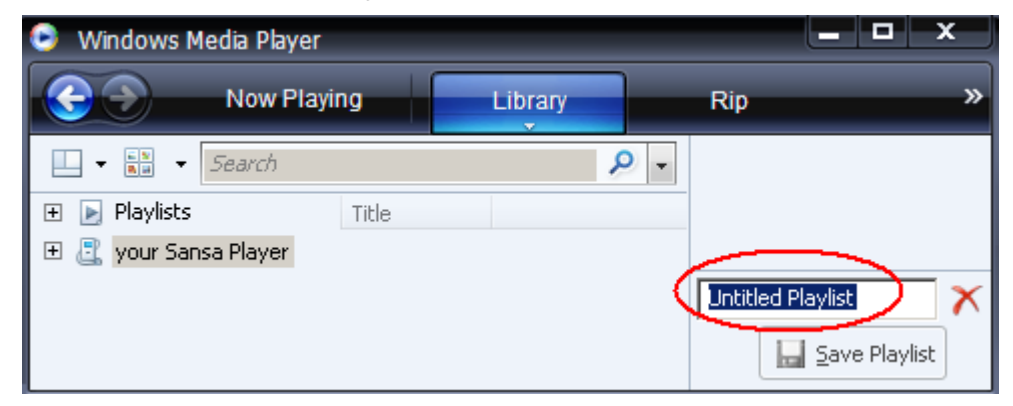

5. Klik op **Nummers** onder **Mediabibliotheek** en sleep deze naar het **lijstdeelvenster.**

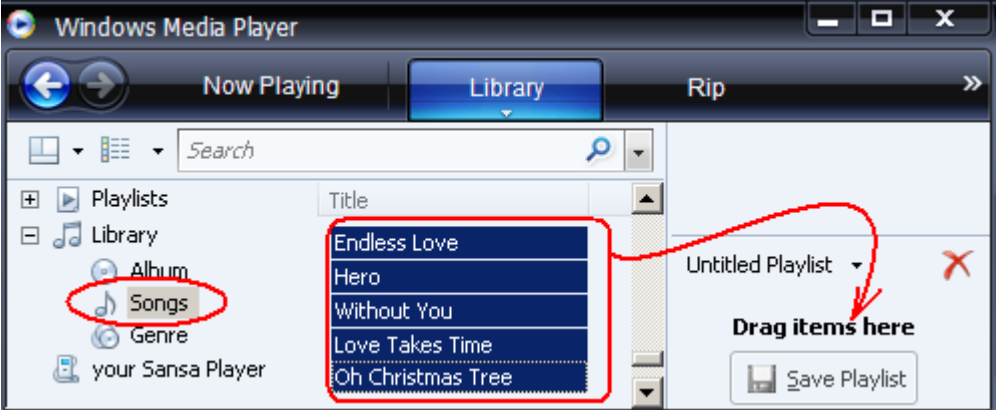

- 6. U kunt de nummers opnieuw schikken door ze naar boven of naar beneden te slepen in het **lijstdeelvenster**.
- 7. Klik op **Afspeellijst opslaan**.

## **A** Save Playlist

#### **4.1.3.3. Afspeellijsten naar uw computer overdragen**

- 1. Sluit de Sansa-speler aan op de computer.
- 2. Selecteer de eerste keer dat u verbinding maakt **Mediabestanden met apparaat synchroniseren via Windows Media® Player**.
- 3. Klik met de rechtermuisknop op **de Sansa-speler** en selecteer daarna **Synchronisatie instellen**.

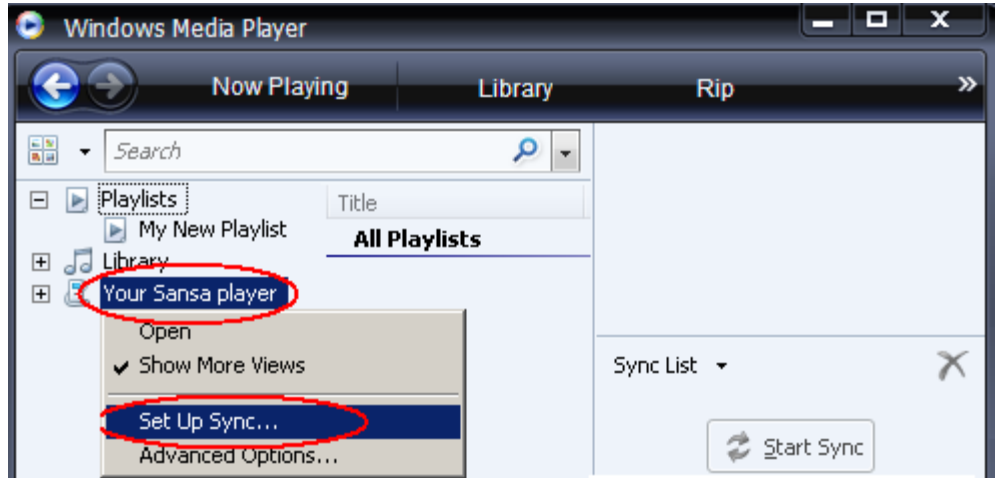

- 4. Schakel het selectievakje **Dit apparaat automatisch synchroniseren** in.
- 5. Als u wilt dat het apparaat bij het aansluiten op uw computer automatisch Windows Media® Player start en ermee synchroniseert, selecteert u de volgende opties:

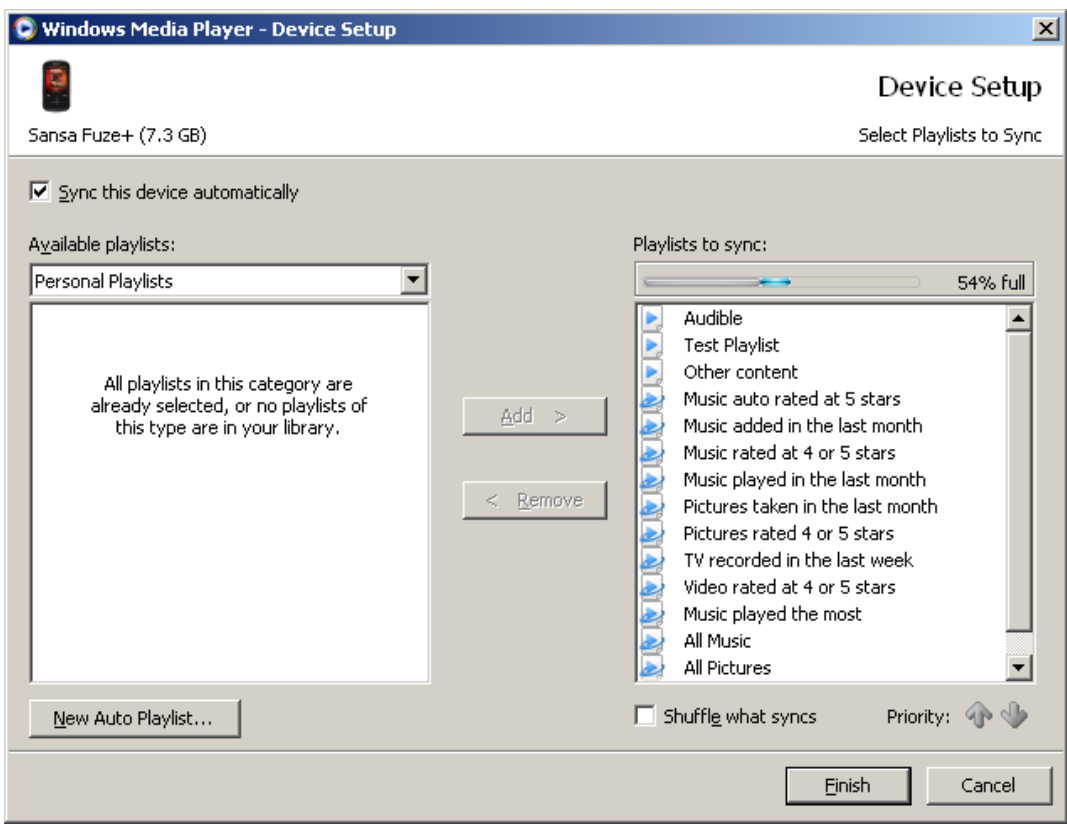

- 6. Selecteer **Persoonlijke afspeellijsten** uit het vervolgkeuzemenu in het linkerdeelvenster.
- 7. Markeer de afspeellijsten die u naar uw speler wilt overbrengen, klik op **Toevoegen** en daarna op **Voltooien**.
- 8. Het synchroniseren begint zodra u op Voltooien klikt. Klik op de Sansa Fuze+ MP3-speler en daarna op **Synchronisatieresultaten** als u de synchronisatievoortgang wilt bekijken.

#### <span id="page-29-0"></span>**4.2. Foto's en video's laden**

Met de optionele gratis downloadbare SMC- (Sansa Media Converter) software kunt u foto's en video's naar de gewenste indeling converteren en vervolgens overbrengen naar uw speler. SMC voert in feite twee functies uit: (1) het maakt transcoderen mogelijk van bestandsindelingen die niet eigen zijn aan het apparaat; en (2) het wijzigt bestanden zoals nodig is om optimaal te worden weergegeven op het scherm van de Sansa Fuze+ MP3 speler (bijv. voor videobestanden kan SMC de hoogte-breedteverhouding, framesnelheid, bitsnelheid of resolutie aanpassen; voor foto's kan SMC de afbeeldingen draaien en de grootte ervan wijzigen). De Sansa Media Converter kan worden gebruikt voor het overdragen van video- of fotobestanden naar uw speler of naar een microSD-kaart. Om de Sansa Media Converter-software te downloaden of voor meer informatie over de mogelijkheden van de toepassing, gaat u naar [www.sandisk.com/smc.](http://www.sandisk.com/smc)

Selecteer niet video's *en* foto's om die tegelijk te converteren/over te brengen. Selecteer één mediatype (foto's of video's) en voltooi de conversie/overdracht voordat u het tweede mediatype selecteert dat u wilt converteren/overbrengen.

#### **Instructies voor het laden van foto's of video's**

- 1. Sluit de Sansa-speler aan op de computer.
- 2. Selecteer de eerste keer dat u verbinding maakt **Sansa Media Converter gebruiken met Sansa Media Converter**.
- 3. Klik op **Add Media** (Media toevoegen) **Fig. Add Media Option** om de foto- of videobestanden te selecteren die u wilt converteren.
- 4. Als u een afbeelding wilt bewerken, selecteert u die en gaat u als volgt te werk: a. Draaien:
	- i. Als u de foto naar links wilt draaien, klikt u op Linksom draaien L
	- ii. Klik op **Rechtsom draaien** om de foto naar rechts te draaien .
	- iii. Om voor een optimale weergave het formaat te wijzigen, selecteert u Best passend
- 5. Klik op **Reset** om de oorspronkelijke instelling van de foto te herstellen .
- 6. Klik op **Apply** (Toepassen) <sup>Apply</sup> als u klaar bent met het bewerken van de foto.
- 7. De geconverteerde bestanden worden standaard opgeslagen in **My Album** (Mijn album). Ga als volgt te werk als u de bestanden in een andere map wilt plaatsen:
	- a. Markeer **My Album Album Name:** My Album **Name (b)**, en voer daarna de nieuwe naam in.
	- b. Klik op **Sansa-speler** of op de **microSD-kaart** in het informatievenster om een locatie voor het opslaan te selecteren.
- 8. Klik op **the convert O** om de conversie te starten.
- 9. Koppel uw speler los van de computer nadat de bestanden naar het apparaat zijn overgedragen.

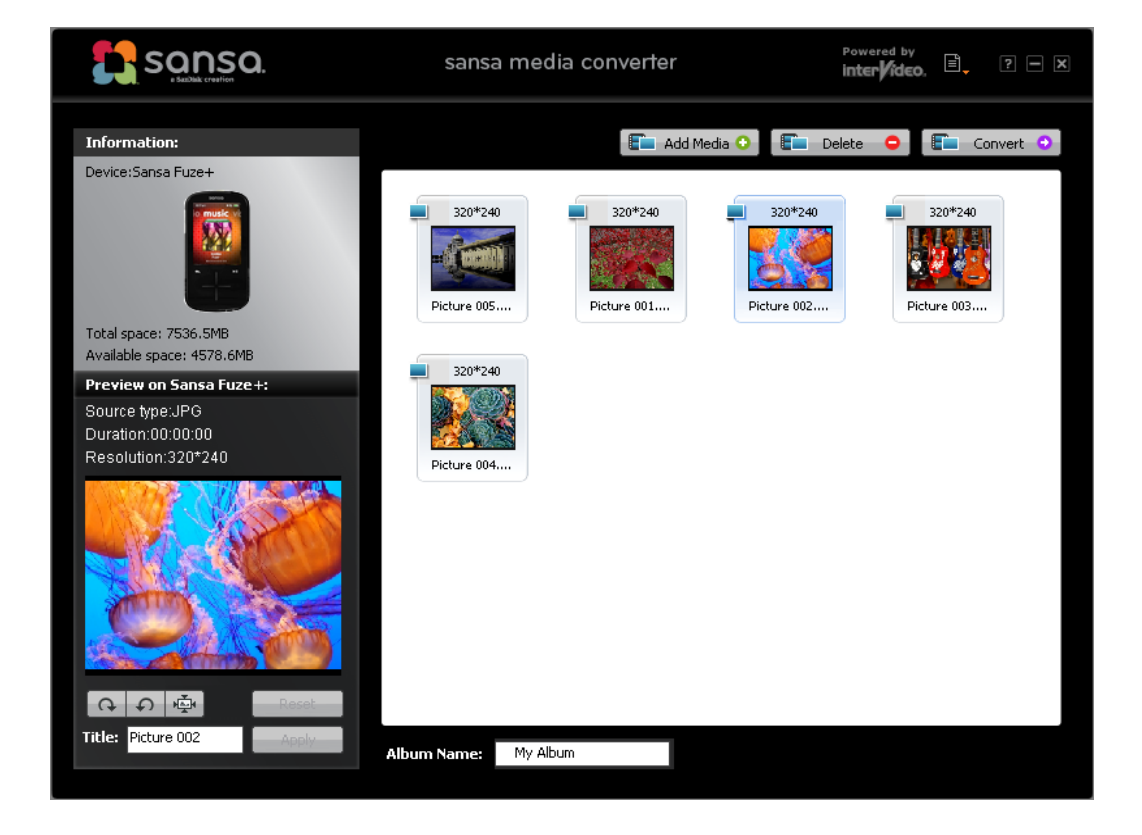

### <span id="page-31-0"></span>**4.3. Content verwijderen**

U kunt content verwijderen vanaf het apparaat met behulp van de subfuncties of via uw mediamanager. Denk eraan dat als u content van uw speler verwijdert, deze content niet permanent is verwijderd als bij de volgende synchronisatie deze bestanden nog steeds op uw computer staan en teruggezet kunnen worden op de speler.

## **HOOFDSTUK 5: Uw media afspelen**

*In dit hoofdstuk wordt uitgelegd hoe u muziek en audioboeken afspeelt, video's bekijkt en foto's weergeeft op uw Sansa® Fuze™+ MP3-speler.*

### <span id="page-32-0"></span>**Hoofdstuk 5: Uw media afspelen**

#### <span id="page-32-1"></span>**5.1. Muziek afspelen**

De Sansa Fuze+ speler wordt geleverd met de veelzijdige capaciteit om een grote verscheidenheid af te kunnen spelen aan audio-/muziekbestandsindelingen, zoals de indeling MP3, WMA, secure WMA, FLAC, AAC/M4A (DRM-vrije iTunes® nummers), WAV, OGG-Vorbis en Audiobooks.

Uw speler kan op de meeste audiobestanden de bijbehorende digitale informatie lezen (ID3 tag-metagegevens) zodat u automatisch album-artwork, artiest, album en genre kunt zien. Hierdoor kan uw Sansa Fuze+ speler automatisch uw muziek sorteren, zodat u er moeiteloos van kunt genieten. In de categorie Muziek van uw speler, betekent dit dat uw muziek kan wordt weergegeven op:

- **Artiest** weergegeven in alfabetische volgorde (let op: het woordje 'the' voor de naam van een artiest wordt weggelaten)
- **Album**
- **Nummer**
- **Genre**
- **Afspeellijst**  van uw computer gedownload of samengesteld op de speler zelf

 **Snelle tips:** U kunt afspeellijsten 'Music Go List' en 'My Top Rated' (4 sterren en hoger) op het apparaat maken door onderaan op de optie Selecteer te klikken tijdens het afspelen

van een nummer.

U kunt ook naar uw muziek luisteren die u onlangs hebt gespeeld (de 10 laatst gespeelde nummers); in de modus Willekeurige volgorde, waarin alle nummers op uw speler in willekeurige volgorde worden afgespeeld; apart per nummer; of via afspeellijsten die u op uw computer kunt maken of die u dynamisch kunt tijdens het luisteren kunt maken in een 'Music Go List'.

#### <span id="page-33-0"></span>**5.1.1. Onlangs gespeeld**

Met de Sansa Fuze+ MP3-speler kunt u snel en moeiteloos de laatste 10 gespeelde nummers afspelen.

- 1. Houd de knop **Terug ingedrukt om terug te keren naar** het startniveau van de gebruikersinterface.
- 2. Tik/veeg om het startmenu **Muziek** weer te geven (zie afbeelding rechts).
- 3. In het startmenu Muziek kunt u verticaal tikken/vegen op uw 10 laatst gespeelde tracks. Druk op Afspelen **Fig.** om te beginnen met afspelen. In deze modus worden alle 10 nummers achter elkaar afgespeeld.
- 4. U kunt in deze modus op Terug  $\Box$  tikken om naar het nummer te gaan dat **nu wordt afgespeeld**; het albumartwork van dit nummer vult bijna het hele scherm.
- 5. Vanuit de modus **Speelt nu** kunt u altijd tikken of vegen om een nummer over te slaan of terug te spoelen. U kunt zo snel navigeren door de 10 laatst gespeelde nummers.

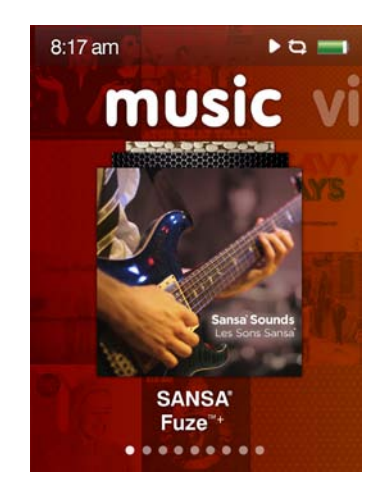

*Het nummer dat 'nu speelt' wordt als vergroot albumartwork weergegeven en vult bijna het hele scherm. Vanuit dit scherm kunt u naar keuze naar links of rechts tikken/vegen om vooruit of terug te spoelen. U kunt ook op Selecteren tikken (het midden van de touchpad) om naar Opties te gaan (zie deel 5.1.3). of de knop Terug* begebruiken om terug te gaan naar *het niveau van het hoofdmenu, van waaruit u naar een andere functie kunt gaan, zoals foto's bekijken, terwijl de muziek gewoon blijft spelen.*

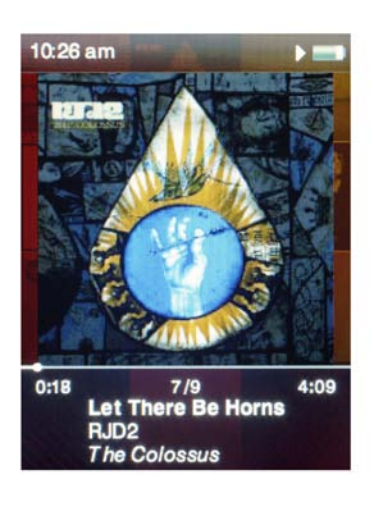

## <span id="page-33-2"></span>**5.1.2. Modus Alles in willekeurige volgorde afspelen**

- <span id="page-33-1"></span>1. Druk in het startscherm Muziek op Selecteren (tik in het midden van de touchpad).
- 2. Het startscherm Muziek bevat 5 submenu's. Dit wordt aangegeven door de vijf stippen van de weergavestatus onderaan het scherm. In alle vijf deze submenu's ziet u bovenaan de optie *Shuffle all* (Alles willekeurig afspelen), gevolgd door een getal tussen haakjes dat aangeeft hoeveel opties in dat submenu beschikbaar zijn (bijv. aantal artiesten, aantal albums, aantal nummers, aantal genres, aantal afspeellijsten). Als u in een submenu de optie *Shuffle all* selecteert, speelt de speler al uw nummers in willekeurige volgorde af.
- 3. Tik/veeg naar rechts om naar het volgende nummer te gaan of houd ingedrukt om binnen de huidige track snel door te spoelen.
- 4. Tik/veeg naar links om naar het vorige nummer te gaan of houd ingedrukt om snel door te spoelen naar de huidige track.
- 5. Gebruik de volumeknoppen aan de linkerkant van de speler om tijdens het afspelen het volume te regelen.
- 6. Als u de modus *Alles willekeurig afspelen* wilt uitschakelen, tikt u tijdens een

nummer op Terug om naar het nummer te gaan dat 'nu speelt' (dat kunt u zien omdat het album-artwork van dat nummer vergroot op het scherm wordt weergegeven). Vervolgens tikt u op Selecteren (in het midden van de touchpad). U ziet nu het menu *Opties*. Selecteer Shuffle (Alles willekeurig afspelen) en schakel de functie van 'aan' naar 'uit' door op het midden van de touchpad te tikken. Of, als u het pictogram Alles willekeurig afspelen ziet, maar er wordt op dat moment niets afgespeeld, kunt u naar het menu *Settings* (Instellingen) gaan waar u dan de muziekinstellingen selecteert. Vervolgens gaat u naar Shuffle en schakelt u de functie van 'aan' naar 'uit'. ..............................

### **Snelle tips:**

Dit pictogram wordt rechts boven in de hoek van het scherm weergegeven naast de batterij-indicator als de speler in de modus Alles willekeurig afspelen werkt.

Bovendien wordt er naast de optie *Shuffle all* bovenaan de vijf submenu's van de categorie Muziek een sterretje weergegeven als deze optie is geselecteerd: **\*** *Shuffle all (Alles willekeurig afspelen)*

#### **5.1.3. Menu Opties – Muziek**

<span id="page-34-0"></span>Tijdens het luisteren naar een nummer kunt u met de Sansa Fuze+ op vier manieren veranderen wat u beluistert:

- 1. **Rate Song** (Beoordelen) als u een abonnement hebt op de muziekservice Rhapsody® kunt u een beoordelingssysteem met vijf sterren gebruiken om afspeellijsten te creëren met nummers die u de hoogste beoordeling hebt gegeven.
- 2. **Shuffle**  $\frac{32}{4}$  (Alles willekeurig afspelen) wijzigt de luistermodus.
- 3. **Repeat** (Herhalen) schakelt continu nummers afspelen in.
- 4. **Add Song to Playlist** (Nummer aan afspeellijst toevoegen) voegt het momenteel afgespeelde nummer toe aan de *Music Go List* die u onder Playlists (Afspeellijsten), de vijfde suboptie in het menu *Muziek*, vindt.
- 5. **Delete Song –** (Nummer wissen) verwijdert een nummer van uw apparaat.

<span id="page-34-1"></span>(opmerking: deze optie verwijdert het nummer niet uit uw afspeellijsten op uw computer)

#### **5.1.4. Muziekcontent groeperen**

Uw Sansa Fuze+ speler organiseert automatisch uw muziek op artiest, album, nummer of genre, zodat u uw nummers naar wens kunt sorteren. Tik of veeg van links naar rechts om tussen deze opties te

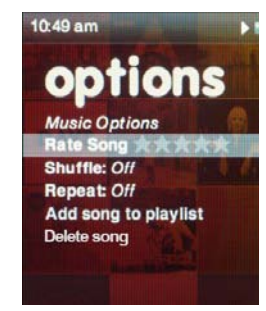

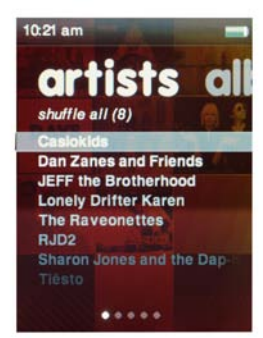

wisselen (de stippen van de weergavestatus onderaan het scherm geven totaal vijf opties aan, dit is inclusief Afspeellijsten). De opties worden weergegeven als de pagina's van een boek. Veeg of tik omhoog of omlaag om uit de content binnen deze subselecties te kiezen.

#### <span id="page-35-0"></span>**5.1.5. Music Go List**

Naast de afspeellijsten die u aan uw Sansa Fuze+ speler kunt toevoegen en die worden vermeld in het submenu Playlists (Afspeellijsten) onder Muziek (de vijfde pagina van het boek Muziek), kunt u op het apparaat ook een dynamische 'Music Go List' maken die u tijdens het afspelen van nummers kunt samenstellen. Deze lijst wordt als permanente afspeellijst met deze naam weergegeven, ongeacht of er iets inzit of niet!

Om deze *Music Go List* samen te stellen drukt u tijdens het beluisteren van elk willekeurig nummer ongeveer twee seconden lang op Selecteren (midden van de touchpad). Er wordt dan een dialoogvenster met de volgende tekst weergegeven*"{Your Song Name} has been added to the playlist"* ({Naam van uw nummer} is aan de afspeellijst toegevoegd). Als u het nummer uit de *Music Go List* wilt verwijderen, herhaalt u het proces. Er wordt dan een dialoogvenster weergegeven met de tekst *"{Your Song Name} has been deleted from the playlist"* ({Naam van uw nummer} is uit de afspeellijst verwijderd).

Als u de hele *Music Go List* wilt wissen, gaat u naar Playlist (Afspeellijst) en selecteert u Music Go List. De optie Clear Music Go List (Music Go List wissen) is beschikbaar als u content aan deze lijst hebt toegevoegd. Selecteer deze optie en de lijst wordt weer als lege container weergegeven.

## **Snelle tips:** Als u de *Music Go List* wist, worden de nummers niet van uw speler verwijderd. Alleen de afspeellijst die u plaatselijk op het apparaat hebt opgeslagen, wordt gewist.

#### <span id="page-36-0"></span>**5.1.6. Muziek afspelen van een vooraf geplaatste microSD™/microSDHC™ kaart**

#### **Instructies voor de kaart**

- 1. Plaats een microSD-kaart in de microSDkaartuitbreidingssleuf. Op de speler verschijnt het volgende bericht: "**Loading card** (Kaart wordt geladen).
- 2. De content van de kaart wordt automatisch in de verschillende menucategorieën geplaatst, afhankelijk van de bestandtypen die u op de kaart hebt geladen (bijv. muziekbestanden gaan naar Muziek, fotobestanden naar Foto's, enz.). Tijdens het afspelen van afzonderlijke nummers of weergeven van andere content wordt een kaartpictogram weergegeven om aan te geven dat dit op de externe microSDkaart is opgeslagen.
- 3. U kunt kiezen of u de content van de kaart direct uit het kaartstartmenu wilt afspelen of uit elk van de categorieën (Muziek, Video, enz.).

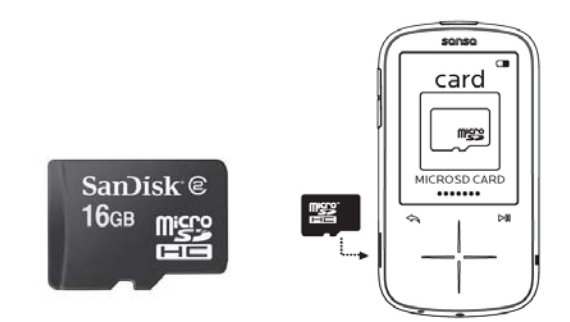

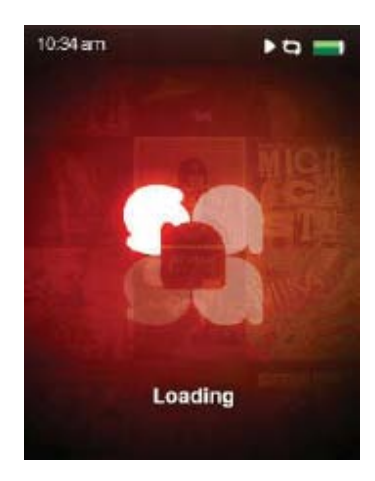

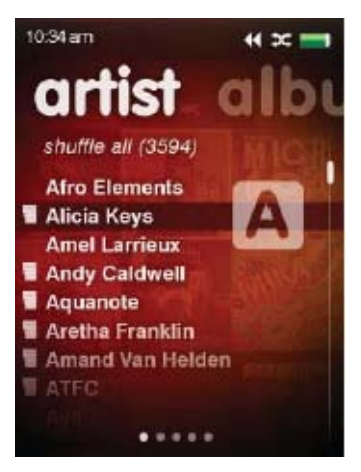

## **Snelle tip:**

De maximale hoeveelheid digitale content die op een Sansa Fuze+ speler kan worden afgespeeld, inclusief de interne capaciteit, is ongeveer **10.000 nummers\***. Denk er echter aan dat het bijwerken en geheel opladen van de registry van een apparaat met een dergelijke hoeveelheid content een uur of meer kan duren! Als een kaart uit het apparaat wordt verwijderd, moet het apparaat weer opnieuw beginnen met inlezen als deze weer wordt teruggeplaatst.

*\* Schattingen: de resultaten verschillen, afhankelijk van de bestandgrootte, resolutie, compressie, bitsnelheid, content, hostapparaat, vooraf geladen bestanden en andere factoren. Zie www.sandisk.com.*

### <span id="page-37-0"></span>**5.2. Podcasts en audioboeken afspelen**

#### <span id="page-37-1"></span>**5.2.1. Instructies voor het afspelen van een podcast**

- 1. Selecteer **Podcast** in het hoofdmenu.
- 2. Blader door de 10 nieuwste podcasts door omhoog/omlaag te vegen en tik op de gewenste podcast om er onmiddellijk van te genieten.
- 3. Als u alle podcasts wilt bekijken, drukt u op het startniveau op uw podcast-albums om ze te selecteren en doorzoeken. Druk op Afspelen om uw podcast af te spelen.
- 4. Tik/veeg naar rechts of houd de rechterzijde van de pijl ingedrukt om snel vooruit te spoelen.
- 5. Tik/veeg naar links om naar het vorige hoofdstuk te gaan of houd ingedrukt om snel terug te spoelen.

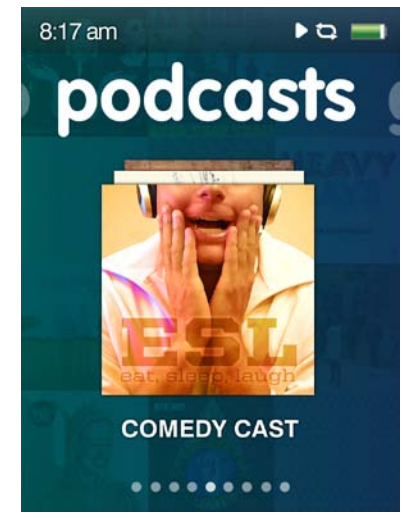

#### <span id="page-37-2"></span>**5.2.2. De afspeelmodus voor podcasts wijzigen**

Met een podcast in de modus **Speelt nu** (net als bij muziekbestanden, drukt u tijdens het afspelen op de knop Terug **om deze modus die herkenbaar is aan de podcast** 

miniatuurafbeelding die bijna het hele scherm vult, te openen). Druk vervolgens op **Selecteren** om uw opties te zien:

#### **Afspeelsnelheid**

- 1. Selecteer **Afspeelsnelheid**.
- 2. Kies de snelheid met de touchpad:
	- Normal; Fast of Slow (Normaal, Snel of Langzaam)

Druk op **Selecteren** om de afspeelsnelheid te wijzigen.

#### **Podcast verwijderen**

- 1. Selecteer **Podcast verwijderen**
- 2. Tik op **Podcast verwijderen** om de podcast te verwijderen.

#### <span id="page-38-0"></span>**5.2.3. Audioboeken afspelen**

U kunt op uw Sansa Fuze+ speler audioboeken vinden als de tweede 'pagina van het boek' van het menu Podcast.

- 1. Selecteer **Podcast** in het hoofdmenu.
- 2. Blader naar rechts en selecteer **Audiobooks**.
- 3. Selecteer een audioboek.
- 4. Tik/veeg naar rechts of houd de rechterzijde van de pijl ingedrukt om snel vooruit te spoelen.
- 5. Tik/veeg naar links om naar het vorige hoofdstuk te gaan of houd ingedrukt om snel terug te spoelen.
- 6. Druk op selecteren om de Audioboek-opties weer te geven.

## **Snelle tip:**

Als een audioboek een MP3-indeling heeft en de genre-instelling van de ID3-taginformatie geeft niet aan dat het een audioboek of podcastbestand is, kan uw Sansa Fuze+ speler dit bestand niet onderscheiden van een muziekbestand en zal het onder het menu Muziek plaatsen.

### <span id="page-38-1"></span>**5.3. Video's bekijken**

Uw Sansa Fuze+ speler is een apparaat waarop video's kunnen worden afgespeeld. De bestandindelingen MPEG-4, H.264, en WMV zijn systeemeigen indelingen van het apparaat. In hoofdstuk 4 wordt beschreven hoe u het beste videobestanden op uw apparaat kunt laden en hoe u het aantal verschillende ondersteunde bestandtypen kunt uitbreiden.

#### **5.3.1. Instructies voor het afspelen van video's**

- <span id="page-38-2"></span>1. Selecteer **Video** in het hoofdmenu.
- 2. Markeer en selecteer **Video's A-Z** met behulp van de touchpad om de video's alfabetisch weer te geven of veeg naar rechts om de video's op lengte weer te geven.
- 3. Markeer de video die u wilt bekijken en druk op **Selecteren** om deze af te spelen.
	- Druk op de knop Afspelen/Pauzeren  $\mathbb{P}^n$  om de videoweergave te pauzeren of te hervatten.
	- Tik of veeg met uw vinger naar rechts of links om snel vooruit of achteruit in de video te gaan.
	- Houd de pijlen naar links of rechts ingedrukt om vooruit of achteruit te zoeken in de video.
	- Regel het volume met de volumeknoppen op de zijkant van de speler.

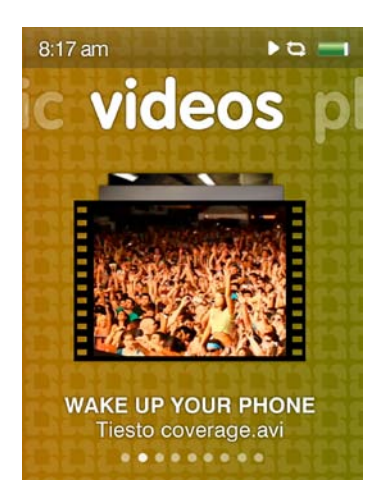

#### <span id="page-39-0"></span>**5.3.2. Opties voor video's afspelen**

Als u **Video-opties** wilt instellen, drukt u tijdens het afspelen van de video op **Selecteren**.

#### **Helderheid van de video instellen**

- 1. Selecteer **Brightness** (Helderheid).
- 2. Veeg met uw vinger of tik op de touchpad naar rechts of links om de helderheid te verhogen of te verlagen.
- 3. Druk op **Selecteren** om uw keuze te accepteren.

#### **De oriëntatie van de video selecteren**

- 1. Selecteer **Orientation.**
- 2. Tik op **Selecteren** om te wisselen tussen *liggende* en *staande* weergave.

#### **Video verwijderen.**

- 1. Selecteer **Video verwijderen**.
- 2. Tik op **Selecteren** om de video te verwijderen.

#### <span id="page-39-1"></span>**5.4. Foto's en diavoorstellingen bekijken**

Uw Sansa Fuze+ speler is een apparaat waarop foto's kunnen worden weergegeven. De bestandindelingen JPEG en BMP zijn systeemeigen bestandsindelingen van het apparaat. In hoofdstuk 4 wordt beschreven hoe u het beste fotobestanden op uw apparaat kunt laden en hoe u het aantal verschillende ondersteunde bestandtypen kunt uitbreiden.

#### <span id="page-39-2"></span>**5.4.1. Instructies voor het bladeren door foto's**

- 1. Selecteer **Foto** in het hoofdmenu.
- 2. Blader door de 10 nieuwste foto's door omhoog/omlaag te vegen en tik op een foto om deze snel te bekijken. Vanuit deze plaats kunt u naar links/rechts tikken/vegen om alle 10 nieuwe foto's te zien.
- 3. Om al uw foto's te bekijken drukt u op het startniveau op *Selecteren* (het midden van de touchpad) in het menu Foto.
- 4. De categorie Foto heeft twee submenu's: *A-Z* (alfabetisch vermeld) en *Op datum*.
- 5. Als u een fotocollectie hebt geselecteerd, drukt u op Afspelen/Pauzeren om door de foto's te bladeren. Tip/veeg naar links/rechts om ze allemaal te bekijken.

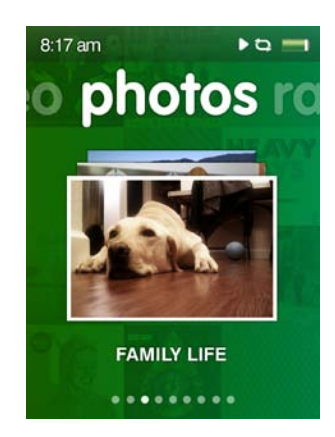

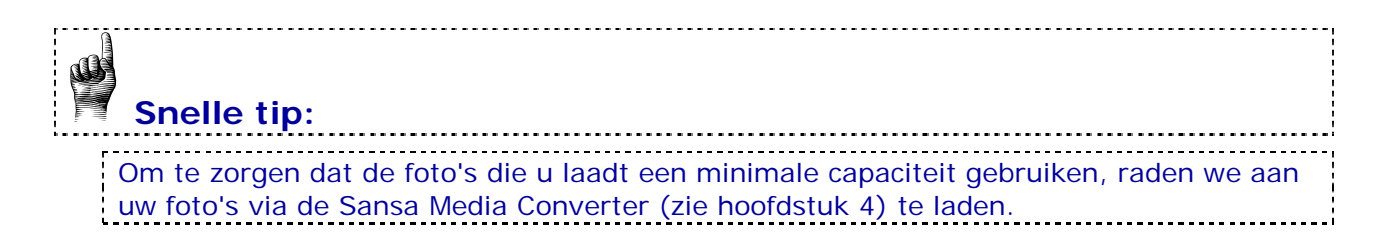

#### <span id="page-40-0"></span>**5.4.2. Opties voor het bekijken van foto's**

Er staan u vele opties ter beschikking voor het bekijken van uw foto's op de Sansa Fuze+ speler. U kunt de foto's als diavoorstelling bekijken (shuffle slideshow photos), een diavoorstelling herhalen, de weergaveduur van van een diavoorstelling opgeven, en zelfs muziek aan een diavoorstelling toevoegen. U kunt desgewenst ook de weergavemodus van de foto's veranderen van liggend (standaard) naar staand.

#### **Eén foto bekijken**

- 1. Blader naar en selecteer **Foto** in het hoofdmenu.
- 2. Gebruik de touchpad om de gewenste foto te markeren en te selecteren.
- 3. Als u de foto ziet in de modus Speelt nu (de foto vult het hele scherm), selecteert u (tik op het midden van de touchpad) het scherm *Opties* voor foto's.
- 4. Onder Opties vindt u de volgende parameters die u kunt veranderen: Slide Time (Weergaveduur); Shuffle (Willekeurige volgorde); Repeat (Herhalen); Add to Background (Aan achtergrond toevoegen); Slide Show Music (Muziek voor diavoorstelling); Orientation (Oriëntatie).
- 5. Druk op de knop Terug  $\triangle$  om terug te keren naar uw foto. De nieuwe instellingen zijn van kracht.

#### **Diavoorstelling bekijken**

Ga als volgt te werk om een diavoorstelling van alle foto's te bekijken:

- 1. Selecteer **Foto** in het hoofdmenu.
- 2. De categorie Foto heeft twee submenu's: *A-Z* (alfabetisch vermeld) en *Op datum*. Tik/veeg naar links/rechts om te selecteren hoe u uw foto's wil bekijken.
- 3. Selecteer het gewenste album (tik midden op de touchpad).
- 4. U ziet een raster met alle foto's in het album dat u hebt geselecteerd. Als u het verkeerde album hebt geselecteerd, drukt u op de knop Terug **bulgener album** het u het juiste album.
- 5. Selecteer een foto om de de modus Speelt nu te openen (de foto vult het hele scherm), en selecteer vervolgens (tik op het midden van de touchpad) het scherm *Opties* voor foto's.
- 6. Selecteer in de *Opties* de optie Shuffle (Willekeurige volgorde) en zet op Aan. U kunt ook muziek aan de diavoorstelling toevoegen. Gebruik hiervoor de optie Slide Show Music (Muziek voor diavoorstelling).
- 7. Druk op de knop **Afspelen**  $\frac{|\cdot|}{|\cdot|}$  om de diavoorstelling te starten. Druk opnieuw op de knop om te pauzeren.
- 8. Regel met de volumeknoppen het volume als u muziek aan de diavoorstelling toevoegt.

Tijdens de diavoorstelling beschikt u over de volgende opties als u op **Selecteren** drukt.

#### **Weergaveduur**

- 1. Selecteer **Slide Time** (Weergaveduur).
- 2. Gebruik de touchpad om 2/4/6/8/10/15 of 30 seconden als weergaveduur te selecteren.
- 3. Tik op de knop **Terug** ...

#### **Foto's in willekeurige volgorde weergeven**

- 1. Selecteer **Shuffle** (Willekeurige volgorde).
- 2. Gebruik de touchpad om Shuffle *On* (Aan) of *Off* (Uit) te selecteren.
- 3. Tik op de knop **Terug** ...

#### **Foto's herhalen**

- 1. Selecteer **Repeat** (Herhalen).
- 2. Druk op **Selecteren** om te wisselen tussen *aan* en *uit*.

#### **Foto's aan de achtergrond toevoegen**

1. Markeer en selecteer **Add to Background** (Toevoegen aan achtergrond).

#### **Diavoorstelling muziek**

- 1. Selecteer **Slideshow Music** (Muziek voor diavoorstelling).
- 2. Selecteer **Current Song** (Dit nummer) als er op dit moment een nummer wordt afgespeeld of selecteer een van uw **Afspeellijsten.**
- 3. Tik op de knop **Terug** ...

#### **Oriëntatie van foto's**

- 1. Selecteer **Orientation.**
- 2. Tik op **Selecteren** om te wisselen tussen *liggende* en *staande* weergave.

#### **Foto's verwijderen**

- 1. Selecteer **Foto verwijderen.**
- 2. Tik op **Selecteer** om de foto te verwijderen.

## **HOOFDSTUK 6: FM-radio**

*In dit hoofdstuk wordt uitgelegd hoe u naar uitzendingen van een FM-radiostation luistert en hoe u voorkeurzenders op de Sansa® Fuze™+ MP3-speler opslaat.*

## <span id="page-42-0"></span>**Hoofdstuk 6: Luisteren naar FM-radio**

De Sansa Fuze+ speler heeft een ingebouwde FM-radio waarmee u live-uitzendingen van FM-radiostations kunt beluisteren. Denk eraan dat FM-radiostations misschien niet of beperkt beschikbaar kunnen zijn in uw geografische regio.

#### <span id="page-42-1"></span>**6.1. Luisteren naar FM-radio**

#### **Instructies**

- 1. Tik/veeg om naar het startmenu **Radio** te gaan.
- 2. Als u voorkeurzenders hebt ingesteld, ziet u de laatste 10 stations. Veeg/tik verticaal om te bladeren.
- 3. Druk op Afspelen **bullion** naar het weergegeven radiostation te luisteren.
- 4. Druk op Selecteren (midden van de touchpad) om naar andere stations te zoeken.
- 5. U krijgt een menu met radiofrequenties te zien. Veeg met uw vinger of tik omhoog of omlaag op de touchpad om door de radiofrequenties te bladeren.
- 6. Om sneller te zoeken houdt u de pijlen **Omhoog** en **Omlaag** op de touchpad ingedrukt, of veegt u met lange stroken verticaal. De radio stopt automatisch bij het volgende station dat met voldoende signaalsterkte uitzendt.
- 7. Gebruik knoppen voor volumeregeling om het volume in te stellen.

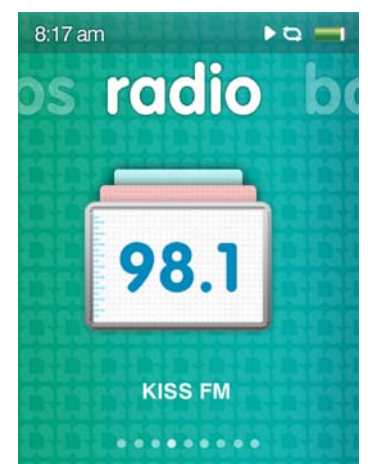

### **Snelle tips:**

- 1. Uw hoofdtelefoon fungeert als de antenne voor uw apparaat. Maak het snoer van uw hoofdtelefoon zo lang mogelijk om de lengte van de antenne te maximaliseren. Hierdoor verbetert de ontvangst en maximaliseert u het aantal voorkeurzenders dat uw apparaat kan vinden.
- 2. De Sansa Fuze+ MP3-speler kan de naam van het radiostation en het nummer dat wordt afgespeeld weergeven, *mits deze informatie door het radiostation wordt uitgezonden*. Als deze informatie niet wordt uitgezonden, wordt deze ook niet op het apparaat weergegeven.
- 3. Als u tijdens een radio-uitzending op de knop Afspelen/Pauzeren | III drukt, wordt het *geluid uitgeschakeld*. De Sansa Fuze+ MP3-speler kan niet dynamisch live pauzeren.

#### <span id="page-43-0"></span>**6.2. FM-voorkeurzenders opslaan**

U kunt maximaal 40 voorkeurzenders opslaan. U kunt op twee manieren voorkeurzenders instellen:

#### **Handmatig – Voorkeurzenders**

- 1. Selecteer **Radio** in het hoofdmenu.
- 2. Veeg met uw vinger of tik omhoog of omlaag op de touchpad om de gewenste frequentie te selecteren.
- 3. Druk tijdens het luisteren op **Selecteren**.
- 4. Een frequentie die als voorkeurzender is ingesteld, wordt gemarkeerd met een sterretje.

#### **Automatisch – Voorkeurzenders**

- 1. Selecteer **Radio** in het hoofdmenu.
- 2. Druk op een willekeurige plaats in het radioscherm op *Selecteren* (midden van de touchpad) om het scherm *Opties* te openen.
- 3. Blader omlaag en selecteer Auto Scanning for Presets (Automatisch scannen naar voorkeurzenders). Het apparaat zoekt, vindt en selecteert maximaal 40 van de stations met het sterkste signaal in uw regio.
- 4. Een frequentie die als voorkeurzender is ingesteld, wordt gemarkeerd met een sterretje.

Om uw voorkeurzenders snel te openen selecteert u Radio en veegt u naar de tweede 'pagina van het boek' van dit menu om de voorkeurzenders te zien die u momenteel hebt geprogrammeerd.

#### <span id="page-43-1"></span>**6.3. Radio-opties/Opnemen**

De opties van uw Sansa Fuze+ speler omvatten toevoegen/verwijderen van voorkeurzenders, een programma opnemen en een opgenomen programma verwijderen.

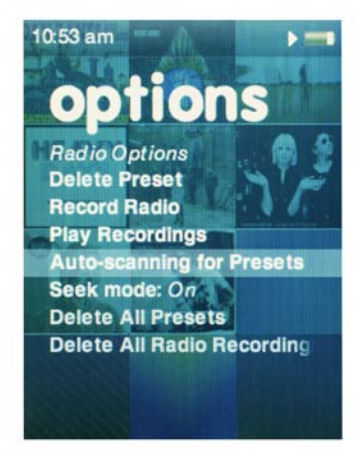

Druk tijdens het luisteren naar de radio op **Selecteren** om het radiomenu *Opties* te openen. De volgende opties zijn beschikbaar:

- 1. Delete Preset (Voorkeurzender verwijderen)
- 2. Record Radio (Radio opnemen)
- 3. Play Recordings (Opnamen afspelen)
- 4. Auto-scanning for Presets (Automatisch scannen naar voorkeurzenders)
- 5. Seek Mode (Zoekmodus) kan in- en uitgeschakeld worden
- 6. Delete All Presets (Alle voorkeurzenders verwijderen)
- 7. Delete All Radio Recordings (Alle radio-opnamen verwijderen)

 **Snelle tips: Opnemen van een FM-station** 1. Uw Sansa Fuze+ speler kan een FM-radio-uitzending opnemen tot een van deze twee gebeurtenissen optreedt: (1) het beschikbare geheugen op het apparaat is vol; (2) de batterij is leeg. Het apparaat kan echter een zeer lange tijd opnemen en verdeelt de opname in aparte bestanden van ongeveer **twee uur** lang.

2. Druk tijdens het opnemen van een FM-uitzending op de knop Afspelen/Pauzeren als u ongewenste content in één bestand wilt overslaan (bijvoorbeeld reclamespots). U kunt, terwijl u dit doet, de uitzending blijven beluisteren.

## **HOOFDSTUK 7: Spraakopname**

#### *In dit hoofdstuk wordt uitgelegd hoe u de ingebouwde microfoon van de Sansa® Fuze™+ MP3-speler gebruikt om spraak op te nemen.*

## <span id="page-45-0"></span>**Hoofdstuk 7: Spraakopname**

<span id="page-45-1"></span>Uw Sansa Fuze+ speler kan spraak opnemen en kan vele onafhankelijke opnamen opslaan.

#### **7.1. Spraakopname**

#### <span id="page-45-2"></span>**7.1.1. Een bestand opnemen**

- 1. Selecteer **Voice** (Spraak) in het hoofdmenu.
- 2. Selecteer **Start Recording** om met opnemen te beginnen.
- 3. Als u de opname wilt onderbreken selecteert u optie **Pause** op het scherm (niet de knop  $\vert \cdot \vert$ !).
- 4. Als u de opname wilt onderbreken selecteert u optie **Stop** op het scherm (niet de knop  $\vert \cdot \vert$ !).
- 5. Als u dit gevraagd wordt, selecteert u **Yes** als u de opname wilt opslaan.

#### <span id="page-45-3"></span>**7.1.2. Een opname afspelen**

- 1. Selecteer **Voice** (Spraak) in het hoofdmenu.
- 2. Tik/veeg naar rechts naar de tweede 'pagina in het boek' Voice, naar het scherm Afspelen.
- 3. Tik/veeg verticaal om het bestand te selecteren dat u wilt afspelen. Als u selecteert (op het midden van de touchpad tikt) of op de knop Afspelen/Pauzeren  $\mathbb{H}$  drukt, begint het afspelen.

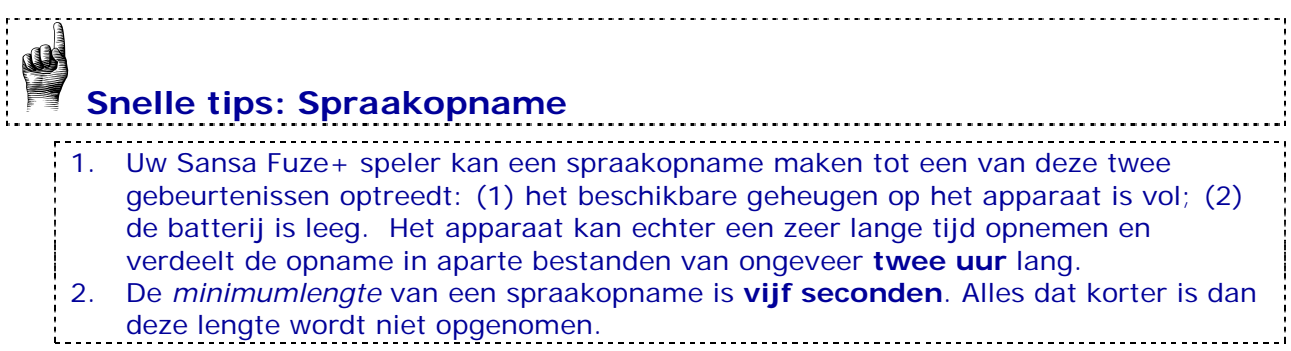

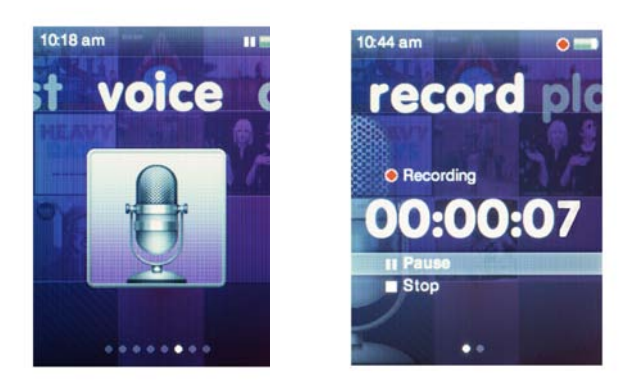

*Dit product is alleen bestemd om op te nemen en af te spelen in huiselijke kring en voor persoonlijk plezier. Het kopiëren en voor commerciële doeleinden gebruiken van auteursrechtelijk beschermd materiaal zonder toestemming van de auteursrechthebbende kan bij wet verboden zijn. De gebruiker van het product blijft aansprakelijk voor het gebruik van de MP3-speler in overeenstemming met alle auteursrechten en toepasselijke intellectuele eigendomsrechten.*

## **HOOFDSTUK 8: Instellingen**

### *In dit hoofdstuk wordt uitgelegd hoe u de instellingen van de Sansa® Fuze™+ MP3-speler naar eigen voorkeur aanpast.*

## <span id="page-47-0"></span>**Hoofdstuk 8: Instellingen**

Uw Sansa Fuze+ speler wordt geleverd met een uitgebreid instellingenmenu, zodat u uw apparaat naar uw specifieke behoeften kan aanpassen.

#### <span id="page-47-1"></span>**8.1. Instellingen**

U kunt uw apparaat aan uw persoonlijke behoeften aanpassen door op het hoofdmenuniveau Settings (Instellingen) te selecteren. Op het hoofdmenuniveau tikt/veegt u naar **Settings** (Instellingen) en tikt u op **Selecteren** om de vele instellingsopties te openen.

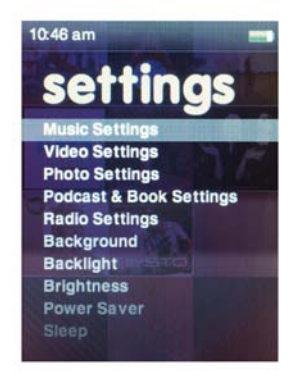

#### <span id="page-47-2"></span>**8.2. Basisinstellingen**

Pas uw instellingen voor muziek, video's, foto's, podcasts en boeken aan uw persoonlijke behoeften aan.

- 1. Selecteer **Music Settings** (muziekinstellingen), **Video Settings** (video-instellingen), **Photo Settings** (foto-instellingen) of **Podcast & Book Settings (podcast- en boekinstellingen).**
- 2. Als deze opties selecteert, kunt u de instellingen voor Willekeurige volgorde, Herhalen, Oriëntatie, Helderheid, Diavoorstelling, Afspeelsnelheid, enz. (afhankelijk van de optie) op uw apparaat naar wens instellen.
- 3. Als u klaar bent met het aanpassen van uw instellingen, houdt u de knop **Terug ingedrukt** om naar het hoofdmenu terug te keren. Uw wijzigingen worden automatisch opgeslagen.

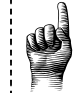

## **Snelle tip:**

Veel van de basisinstellingen kunt u ook in de individuele functiemenu's instellen. De modus In willekeurige volgorde afspelen <sup>∞</sup> kan zowel in het muziek- als in het fotomenu direct worden ingesteld. Het apparaat kan maar één instelling tegelijk hebben, dus of u de instellingen wijzigt in het instellingenmenu of ergens anders is uw persoonlijke voorkeur.

#### **8.2.1. Achtergrondinstellingen**

<span id="page-48-0"></span>Met de achtergrondinstellingen kunt u de patroonkleur en -afbeelding wijzigen.

- 1. Selecteer **Patroon**. Kies een spectrum, sansa (sansa-logo) of strepen als uw achtergrondpatroon.
- <span id="page-48-1"></span>2. Selecteer **Afbeelding** Kies geen, album-artwork of foto's als de achtergrond van uw scherm.

#### **8.2.2. Achtergrondverlichting**

Na een periode van inactiviteit die vooraf in aantal seconden wordt ingesteld, wordt de achtergrondverlichting automatisch uitgeschakeld. Als u op een willekeurige knop drukt, schakelt de achtergrondverlichting automatisch opnieuw in. Hoe korter de timeoutperiode is, hoe meer batterijvermogen u verbruikt, waardoor u de batterij vaker moet opladen.

- 1. Selecteer **Backlight** (Achtergrondverlichting).
- 2. Gebruik de **touchpad** om de gewenste periode van inactiviteit te selecteren waarna de achtergrondverlichting wordt uitgeschakeld (van 5 t/m 90 seconden).
- <span id="page-48-2"></span>3. Druk op **Selecteren**.

#### **8.2.3. Helderheid**

- 1. Selecteer **Brightness** (Helderheid).
- 2. Gebruik de **touchpad** om het helderheidsniveau aan te passen (naar rechts = helderder, naar links = minder helder).
- <span id="page-48-3"></span>3. Druk op **Selecteren** om de wijzigingen te accepteren.

#### **8.2.4. Aanpassen**

- 1. Selecteer **Customize** (Aanpassen).
- 2. Verwijder desgewenst menu's van basisfuncties door ze **uit** te schakelen.
- <span id="page-48-4"></span>3. Tik op de knop **Terug**<sup>1</sup>.

#### **8.2.5. Equalizer**

Afhankelijk van het type muziek waarnaar u vaak luistert, kunt een een genre kiezen dat het geluid van bepaalde types muziek verbetert. Blader door de opties en kies of u de equalizer op *Normal* wilt laten staat of een aangepast genre wilt gebruiken.

#### **8.2.6. Informatie**

<span id="page-48-6"></span><span id="page-48-5"></span>Hier ziet u informatie over uw Sansa Fuze+ MP3-speler (zoals firmwareversie, beschikbaar/vrij geheugen, de content die u op uw speler hebt geladen, en batterijstatus).

#### **8.2.7. Energiebesparing**

Met de optie Power Saver (Energiebesparing) kunt u de timer instellen zodat de speler bij het pauzeren van de muziekweergave of na een bepaalde periode van inactiviteit automatisch wordt uitgeschakeld.

- 1. Selecteer **Power Saver** (Energiebesparing).
- 2. Gebruik de touchpad om de gewenste timer te kiezen (van *geen* tot *120 minuten*).
- 3. Druk op **Selecteren**.

#### **8.2.8. Sluimerstand**

<span id="page-49-0"></span>U kunt de timer onder Sleep (Sluimeren) instellen, zodat de speler automatisch wordt uitgeschakeld als de ingestelde tijd is bereikt.

- 1. Selecteer **Sleep** (Sluimeren).
- 2. Gebruik de touchpad om de gewenste timer te selecteren (van *geen* tot *120 minuten*).
- <span id="page-49-1"></span>3. Druk op **Selecteren**.

#### **8.2.9. USB-modus**

- 1. Selecteer **USB Mode**.
- 2. Gebruik de touchpad om een USB-modus te selecteren:
	- a. Automatische detectie:
	- b. MTP (Media Transfer Protocol): Microsoft Windows® herkent het apparaat en presenteert het als de *Sansa Fuze+*.
	- c. MSC (Mass Storage Class): behandelt het apparaat essentieel als een USBstation, zodat het wordt weergegeven zoals elk ander station op de computer. Dit is voor bepaalde computers met een Mac® besturingssysteem de enige optie!
- 3. Druk op de **Selecteren** om de USB-modus te wijzigen.

#### <span id="page-49-2"></span>**8.2.10. Replay Gain**

Replay Gain is een methode om het waargenomen geluidsniveau tijdens het afspelen van content constant te houden. Muziekalbums zijn gewoonlijk gemixed en gericht op verschillende gemiddelde volumeniveaus. Tijdens het afspelen in de modus *Willekeurige volgorde* kunnen er grote verschillen optreden in het outputvolume van de track waardoor de gebruiker vaak het volumeniveau moet aanpassen.

#### 1. Selecteer **Replay Gain**.

2. Markeer **Mode** (Modus) en tik op Selecteren om te kiezen tussen *Songs* (Nummers), *Albums*, of *Off* (Uit).

3. Markeer **Pre-Gain** en tik op Selecteren om het aantal decibellen (dB) te kiezen waarmee het totale afspeelvolumeniveau omhoog mag gaan om te compenseren voor het 'gemiddelde' niveau van de trackaanpassing van uw mediabibliotheek.

<span id="page-49-3"></span>Ga voor meer informatie naar: [http://kb.sandisk.com/app/answers/detail/a\\_id/430](http://kb.sandisk.com/app/answers/detail/a_id/430)

#### **8.2.11. Volume**

- 1. Selecteer **Volume**.
- 2. Gebruik de touchpad om een **normaal** of **hoog** geluidsvolume in te stellen.
- 

### **WAARSCHUWING: Lees de veiligheidsinstructies voordat u wijzigingen in het volume maakt**

Veilig gebruik is afhankelijk van de blootstellingsduur en de volumeniveaus. Bij 80 dB(A) moet de blootstelling worden beperkt tot 40 uur per week. Bij 89 dB(A) mag de blootstelling niet meer zijn dan 5 uur per week. Lees voor meer details de *Belangrijke veiligheidsinstructies* in hoofdstuk 1 zorgvuldig door.

#### **8.2.12. Taal**

- <span id="page-50-0"></span>1. Selecteer **Language** (Taal).
- 2. Gebruik de touchpad om de gewenste taal te markeren.
- <span id="page-50-1"></span>3. Druk op **Selecteren**.

#### **8.2.13. Datum**

- 1. Selecteer **Datum (Datum).**
- 2. Gebruik de touchpad om de gewenste instelling te markeren **maand**, **datum** of **jaar**.
- <span id="page-50-2"></span>3. Gebruik de touchpad om de geselecteerde instelling aan te passen en druk daarna op **selecteren**.

#### **8.2.14. Tijd**

- 1. Selecteer **Time (Tijd).**
- 2. Gebruik de touchpad om de gewenste instelling te markeren **uur, minuut, of am/pm**.
- <span id="page-50-3"></span>3. Gebruik de touchpad om de geselecteerde instelling aan te passen en druk daarna op **selecteren**.

#### **8.2.15. Fabrieksinstellingen herstellen**

Met deze optie kunt u de originele fabrieksinstellingen van de speler herstellen.

- 1. Selecteer **Restore** (Herstellen).
- <span id="page-50-4"></span>2. Gebruik de touchpad om **Yes** te markeren, en druk daarna op **Selecteren**.

#### **8.2.16. Formatteren**

- 1. Blader omlaag naar **Format** (Formatteren) en selecteer dit.
- 2. Kies uit de formatteeropties: **Internal Memory** (Intern geheugen), **External Memory** (Extern geheugen) of **All** (Alles)
- 3. Selecteer **Yes** om de speler te formatteren, of **Cancel** (Annuleren) om de optie af te sluiten.

## **Waarschuwing!**

Zorg dat u een back-up hebt gemaakt van alle mediabestanden die u gebruikt op uw Sansa Fuze+ MP3-speler voordat u het apparaat gaat herformatteren, omdat de bestanden die u op het apparaat hebt opgeslagen, **VERWIJDERD WORDEN**.

## **HOOFDSTUK 9: Tips en problemen oplossen**

*In dit hoofdstuk vindt u alles wat u nodig hebt om optimaal gebruik te maken van uw Sansa® Fuze™+ MP3-speler, met handige tips en informatie om problemen op te lossen***.**

### <span id="page-51-0"></span>**Hoofdstuk 9: Tips en problemen oplossen**

Hieronder volgt een gedeeltelijke lijst met vragen die u mogelijk hebt. Voor een uitgebreidere en actuelere lijst, met volledige algoritmische online knowledgebase zoekmogelijkheden, kunt u naar **[kb.sandisk.com](http://www.kb.sandisk.com/)** gaan.

#### <span id="page-51-1"></span>**9.1. Tips en problemen oplossen**

#### **Waarom wordt mijn Sansa Fuze+ MP3-speler niet geladen of herkend door mijn computer wanneer ik het apparaat aansluit?**

Controleer of Windows Media® Player versie 10 of hoger is geïnstalleerd. Reset uw Sansaspeler en probeer het nogmaals.

#### **Hoe kopieer ik muziekbestanden naar mijn Sansa Fuze+ MP3-speler?**

Sleep uw bestanden naar de muziekmap en zet ze daar neer. Zie hoofdstuk 4 voor meer informatie.

#### **Welke bitsnelheid ondersteunt de Sansa Fuze+ MP3-speler?**

De Sansa Fuze+ MP3-speler ondersteunt 32-320 kbps voor MP3 en 32-256 kbps voor WMA.

#### **Hoe formatteer ik mijn Sansa Fuze+ MP3-speler?**

U kunt het apparaat formatteren met de opdracht Format in Settings->Format, of met behulp van een computer. Zie hoofdstuk 3 voor meer informatie.

#### **Waarom moet ik de firmware bijwerken**?

U moet de speler altijd naar de laatste firmware bijwerken, zodat de speler goed functioneert en over alle nieuwste functies beschikt. Download de toepassing Sansa Updater van de Sansa-ondersteuningswebsite (zie www.sandisk.com/smc).

#### **Hoe breng ik video's en foto's over naar mijn Sansa Fuze+ MP3-speler?**

U moet de Sansa Media Converter-software installeren (zie www.sandisk.com/smc). Deze software converteert uw video- en fotobestanden en brengt ze daarna over naar de speler. Raadpleeg de Sansa Media Converter-software voor meer informatie over de ondersteunde bestandsindelingen.

#### **Welke muziekbestandsindelingen ondersteunt de Sansa Fuze+ speler**?

De Sansa Fuze+ MP3-speler ondersteunt MP3, WAV, WMA, secure WMA, FLAC, AAC/M4A (DRM-vrije iTunes® muziekbestanden), OGG-Vorbis en audioboekindelingen.

#### **Is de speler compatibel met podcasts?**

Zolang de podcasts in een van de ondersteunde audio-indelingen en een aangepaste bitsnelheid (32-320 kbps) hebben, moet de speler in staat zijn om de bestanden af te spelen. MP3-bestanden met podcast als genre in de ID3-tag worden weergegeven onder Podcasts. MP3-bestanden die in de map Podcasts zijn opgeslagen, worden weergegeven in het submenu Podcasts, ongeacht het ingestelde genre.

#### **Waarom zegt mijn speler dat de artiest/album onbekend zijn?**

Normaal is dat omdat de ID3-tags of WMA-metagegevens onvolledig zijn. Klik op de computer met de rechtermuisknop op het nummer, kies Eigenschappen en open het tabblad Samenvatting en klik op Geavanceerd. Dan kunt u informatie invoeren zoals Artiest, Album, Titel van het nummer, Tracknummer, Genre, en Jaar.

#### **Kan de Sansa Fuze+ MP3-speler microSD-kaarten met hoge capaciteit lezen?**

Ja, met de Sansa Fuze+ MP3-speler kunt u microSD- en microSDHC-kaarten lezen en er gegevens op wegschrijven.

#### **Hoe reset ik mijn Sansa Fuze+ MP3-speler?**

U kunt een reset van de Sansa Fuze+ MP3-speler uitvoeren door de aan/uitknop circa 20 seconden ingedrukt te houden.

#### **Waarom speelt mijn Sansa Fuze+ MP3-speler geen muziek af?**

Ga na of het type audio- of geluidsbestand wordt ondersteund. Wordt het bestandstype ondersteund, zorg dan dat het bestand onbeschadigd is en dat de gebruikslicentie geactualiseerd is.

## **HOOFDSTUK 10: Meer informatie, service, en garantiebepalingen**

*In dit hoofdstuk wordt uitgelegd hoe u service en ondersteuning kunt krijgen voor uw Sansa® Fuze+ MP3-speler.*

## <span id="page-53-0"></span>**Hoofdstuk 10: Meer informatie, service, en garantiebepalingen**

#### <span id="page-53-1"></span>**10.1. Technische ondersteuning**

Alvorens u contact opneemt met de technische ondersteuning, raden we u aan om de paragraaf **[Tips en problemen oplossen](#page-51-0)** te lezen: mogelijk komt uw vraag daar reeds aan bod.

Als u vragen hebt over het gebruik of de functies van uw Sansa-speler of van andere SanDisk-producten, raadpleegt u het best onze Knowledgebase op de website [kb.sandisk.com.](http://www.kb.sandisk.com/)

**VS:** [www.sandisk.com/ask](http://www.sandisk.com/ask); [www.sandisk.com/chat](http://www.sandisk.com/chat) **Wereldwijd:** [www.sandisk.com/sandisk-support/contact-us](http://www.sandisk.com/sandisk-support/contact-us)

#### <span id="page-53-3"></span><span id="page-53-2"></span>**10.2. SanDisk fabrieksgarantie**  *(Europa, Midden-Oost Afrika (EMEA))*

SanDisk garandeert de eindgebruiker dat dit product, met uitzondering van content en/of software die bij dit product wordt geleverd, vrij is van materiële ontwerp- en fabricagefouten, overeenkomt met de gepubliceerde productspecificaties van SanDisk en dat het voor de duur van de in de tabel gespecificeerde garantieperiode, beginnend op de dag van aankoop, geschikt is voor normaal gebruik, mits het product op wettige wijze op de markt is gebracht.

Indien u aanspraak wilt maken op garantie, dient u binnen de garantieperiode contact op te nemen met SanDisk via het telefoonnummer in de tabel of op [www.sandisk.com/ask](http://www.sandisk.com/ask), waar u bovenaan de pagina uw taalvoorkeur kiest. I dient bovendien een bewijs van aankoop (met datum, plaats van aankoop en de naam van de wederverkoper), evenals een productnaam, type en -nummer te verstrekken U kunt het product retourneren nadat u een Return Material Authorization-nummer hebt verkregen en alle andere vermelde richtlijnen hebt gevolgd. Zie voor meer informatie [www.sandisk.com](http://www.sandisk.com/) en selecteer 'support' (ondersteuning).

SanDisk kan dit product repareren, of u een vergelijkbaar product leveren; en indien het product niet gerepareerd of vervangen kan worden zal SanDisk de aankoopprijs vergoeden. SanDisk is niet aansprakelijk voor indirecte of vervolgschade (inclusief gegevensverlies), of voor schade die is veroorzaakt door oneigenlijk gebruik (inclusief het gebruik in een nietcompatibel apparaat en gebruik dat niet volgens de instructies is), of door onjuiste installatie, niet-professionele reparatie, wijziging of ongeluk. Dit is de enige aansprakelijkheid van SanDisk. Deze zal nooit het aankoopbedrag, plus de noodzakelijke kosten die u hebt gemaakt voor de garantieaanspraak, overschrijden. SanDisk-producten mogen niet gebruikt worden in toepassingen waar fouten, storingen of defecten van de apparatuur kunnen leiden tot verwondings- of levensgevaar, zoals in levensondersteunende systemen.

Nationale wetgeving kan u andere rechten toekennen waarop deze garantie niet van toepassing is.

Ierland (IE): Deze garantie sluit aansprakelijkheid voor overlijden of persoonlijk letsel niet uit en beperkt deze ook niet.

Warrantor / الضامن/ Гарант / Poskytovatel záruky / Garantigiver / Garantiegever / Garantiiandja / Takuunantaja / Garant / Garantiegeber / Εγγυητής / A garancia nyújtója / Garante / Garantijas devējs / Garantijos davėjas / Garantist / Gwarant / Garante / Persoana care oferă garanţie / Обслуживание по гарантии предоставляется / ručiteľ / Garant / Garante / Garantigivare / Garantör/garanti eden / 保証者 / 보증인/ 保证人 / 保證人

#### **Europa, Midden-Oosten, Afrika en Azië-Pacific:**

SanDisk International, Ltd., Lakeshore Drive, Swords, Co Dublin, Ierland Tel: +353-1-813-6070

Voor technische ondersteuning via internet gaat u naar: [www.sandisk.com,](http://www.sandisk.com/) waar u 'support' (ondersteuning) selecteert.

**support/** المنتجات لإعادة المحلي العنوان **/поддръжка / podpora / support / ondersteuning / abi / tuki / support / hilfe / Υποστήριξη / segítség / supporto / support / palaikymas / støtte / pomoc / assistência / support / поддержка / podpora / asistencia / support / destek /**僥僋僯僇儖僒億乕僩 **/**기술지원 **/**技术支持 **/**技術支援

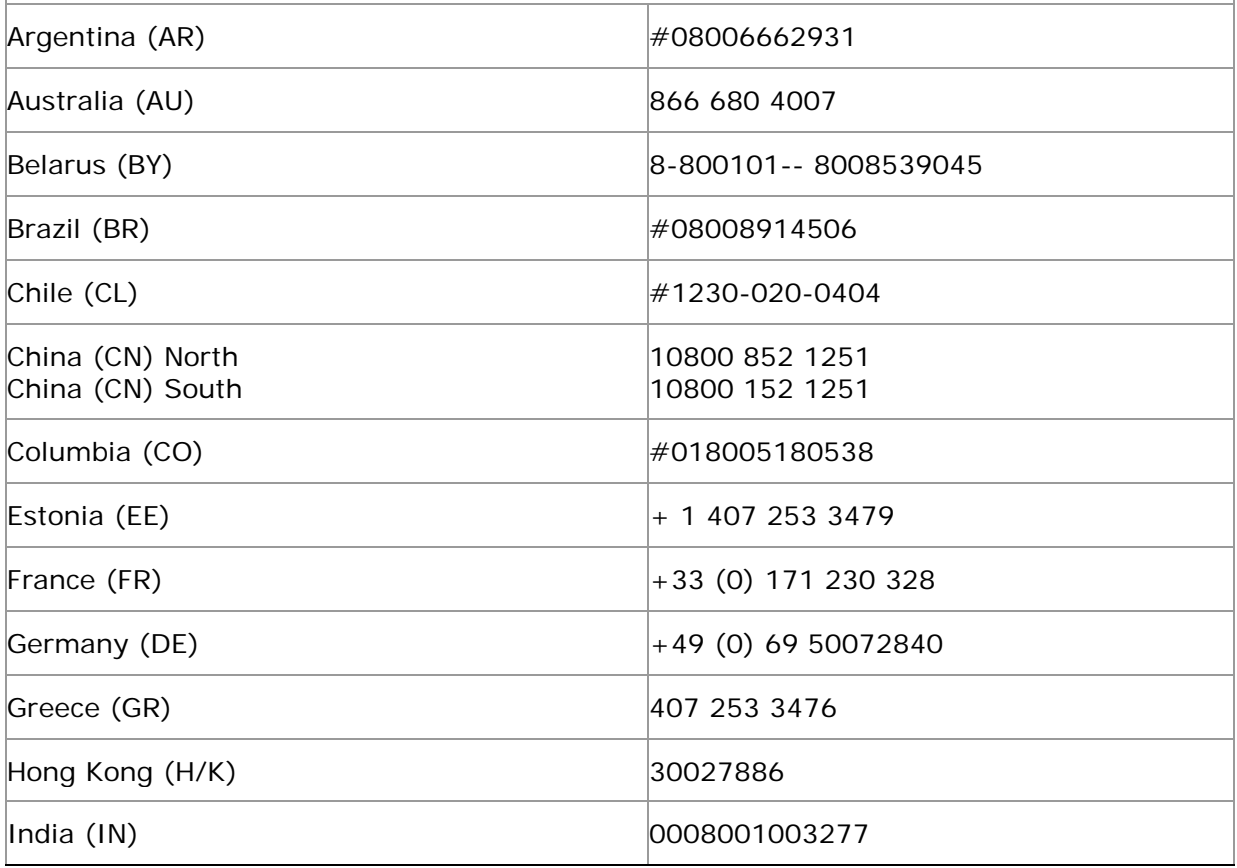

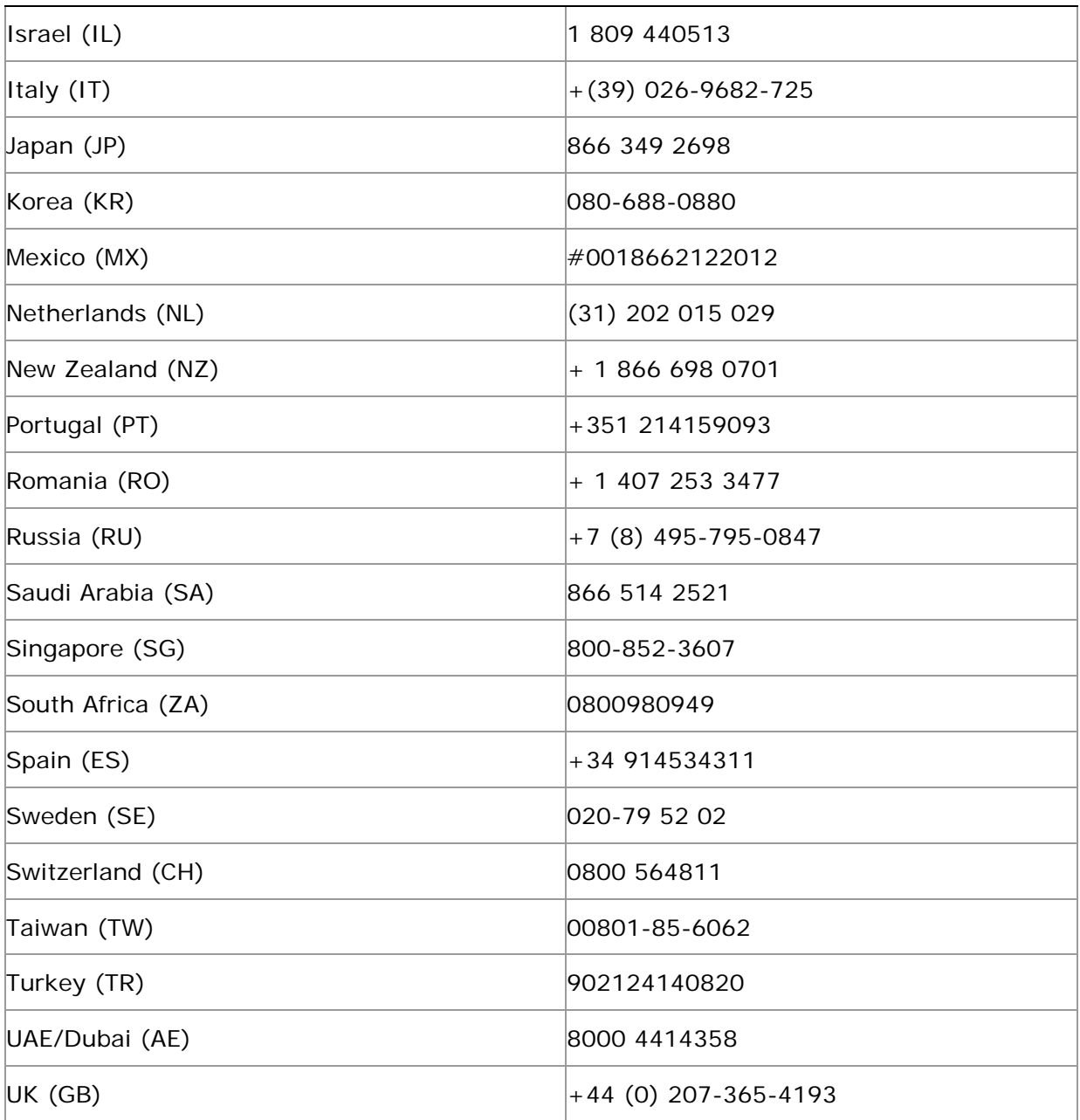

## **Audio Visual Players**

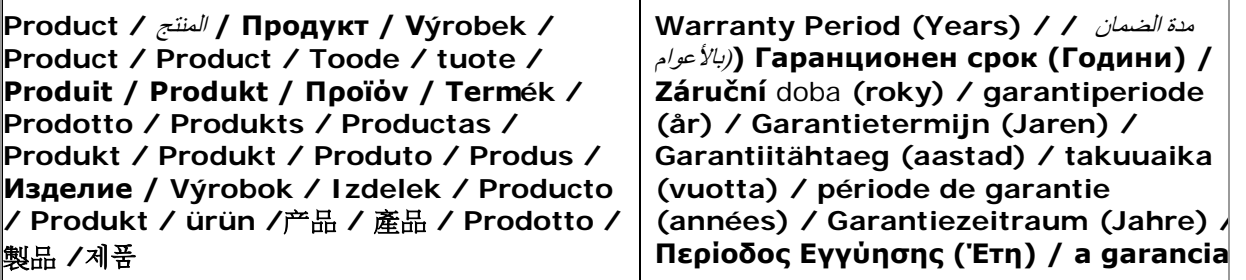

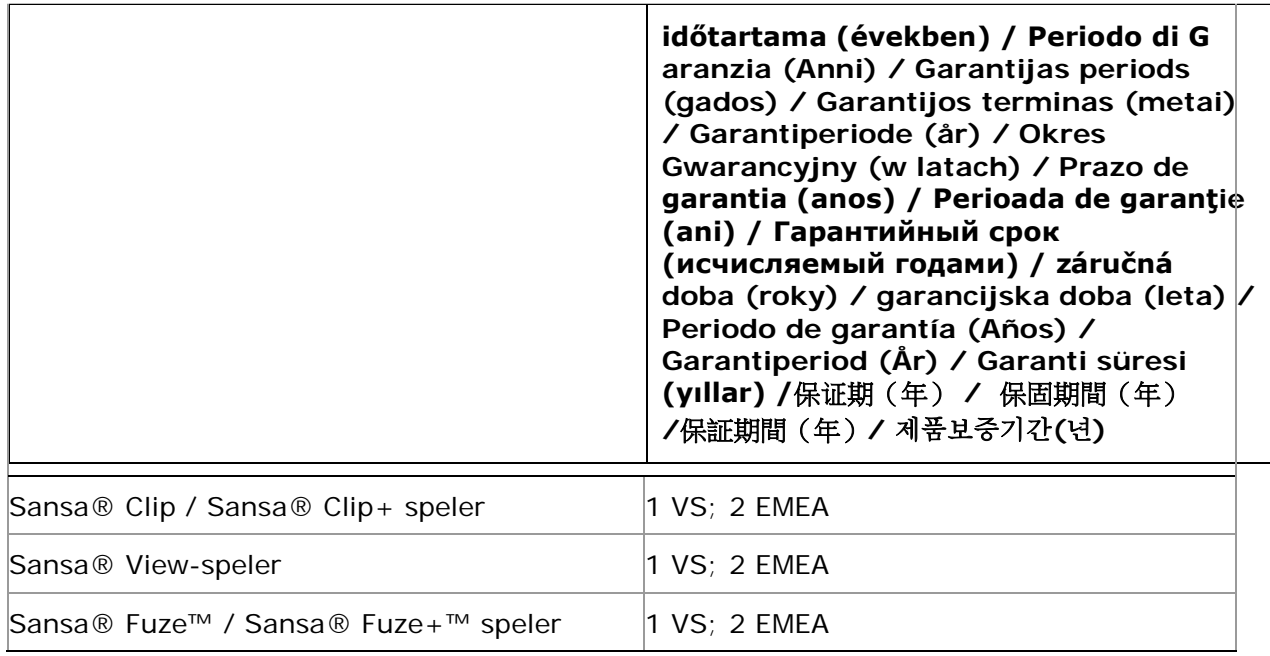

#### <span id="page-56-0"></span>**10.3.Eindgebruiker-licentieovereenkomst**

SANDISK CORPORATION LICENTIEOVEREENKOMST VOOR EINDGEBRUIKERS

DOWNLOAD, INSTALLEER OF GEBRUIK DEZE SOFTWARE UITSLUITEND NADAT U ZORGVULDIG DE VOORWAARDEN EN BEPALINGEN VAN DEZE LICENTIEOVEREENKOMST VOOR DE EINDGEBRUIKER ('OVEREENKOMST') HEBT GELEZEN. DOOR DEZE SOFWARE TE DOWNLOADEN, TE GEBRUIKEN OF TE INSTALLEREN, GEEFT U TE KENNEN IN TE STEMMEN MET ALLE VOORWAARDEN EN BEPALINGEN VAN DEZE OVEREENKOMST. INDIEN U NIET AKKOORD GAAT MET ALLE VOORWAARDEN EN BEPALINGEN, IS HET U NIET TOEGESTAAN DEZE SOFTWARE TE DOWNLOADEN, TE INSTALLEREN OF TE GEBRUIKEN EN DIENT U DEZE, INDIEN VAN TOEPASSING, ZO SPOEDIG MOGELIJK TERUG TE BRENGEN NAAR HET VERKOOPPUNT. U KRIJGT DAN HET AANKOOPBEDRAG TERUGBETAALD. INDIEN DE SOFTWARE MEEGELEVERD WERD BIJ DE HARDWARE DIE U HEBT GEKOCHT, DIENT U DE VOLLEDIGE HARDWARE MET HET SOFTWAREPAKKET TE RETOURNEREN OM TERUGBETAALD TE WORDEN. ALS U ELEKTRONISCH TOEGANG HEBT GEKREGEN TOT DE SOFTWARE, DIENT U TE KLIKKEN OP 'IK GA NIET AKKOORD' OM HET DOWNLOADPROCES TE ONDERBREKEN.

De firmware, computerprogramma's, apparaatstuurprogramma's, gegevens of informatie ('Software') worden beschikbaar gesteld aan eenieder die de Software downloadt, gebruikt of installeert ('u' of 'uw') onder de voorwaarden als bedoeld in deze Overeenkomst die wordt gesloten tussen u en SanDisk Corporation ('SanDisk', 'wij', of 'ons'), en kunnen onderworpen zijn aan extra voorwaarden in een overeenkomst tussen u en externe licentiegevers van SanDisk ('Licentiegevers'). De Software is eigendom van SanDisk of van haar Licentiegevers. De Software is beschermd krachtens auteursrecht en internationale auteursrechtverdragen alsmede krachtens andere wetten en verdragen inzake intellectuele eigendom.

1. Softwarelicentie. Op grond van de bepalingen en voorwaarden in deze Overeenkomst, verleent SanDisk u een beperkte, niet-exclusieve, niet-sublicentieerbare licentie, overdraagbaar overeenkomstig het hierin bepaalde en vrij van royaltyrechten krachtens de intellectuele eigendomsrechten van SanDisk, om de Software in uitvoerbare vorm te gebruiken voor SanDisk-producten en –diensten, zij het dan uitsluitend voor persoonlijke doeleinden op één enkele computer of één enkel ander hardwareapparaat (de 'Licentie'). De Software wordt als 'in gebruik' aangemerkt wanneer deze is gedownload, gekopieerd, geladen in het RAM-geheugen of geïnstalleerd op een harddisk of ander permanent geheugen van een computer of ander hardwareapparaat.

2. Beperkingen. SanDisk en haar Licentiegevers behouden alle rechten op de Software die niet uitdrukkelijk aan u zijn verleend. U mag de Software niet wijzigen, aanpassen, vertalen of er afgeleide (nieuwe) versies van maken. Op grond van deze Overeenkomst wordt geen enkele sourcecode (broncode) overgedragen. U mag de Software niet terugbrengen naar de broncode ('reverse-engineeren'), disassembleren of decompileren; u mag de Software niet verhuren, leasen, aanpassen of de broncode van de Software trachten te achterhalen. U mag de Software niet integreren in of combineren met een ander softwareproduct of apparaat. De Software bevat eigendomsrechtelijk beschermde en vertrouwelijke informatie van SanDisk en haar Licentiegevers. U verbindt zich ertoe deze informatie niet vrij te geven of aan anderen openbaar te maken. Alle door u gemaakte of gedistribueerde toegestane kopieën van de Software moeten ongewijzigd zijn en alle originele kennisgevingen omtrent de eigendomsrechten van de Software bevatten, en moeten deze Overeenkomst bevatten of vergezeld gaan van deze Overeenkomst. U mag de Software niet in delen opsplitsen teneinde die in sublicentie te geven, te distribueren of aan een derde over te dragen.

3. AFWIJZING VAN GARANTIE. VOOR ZOVER MAXIMAAL IS TOEGESTAAN OP GROND VAN HET TOEPASSELIJK RECHT, WORDT DE SOFTWARE BESCHIKBAAR GESTELD 'IN DE HUIDIGE STAAT' EN 'ZOALS DEZE BESCHIKBAAR IS' ZONDER GARANTIES. NOCH SANDISK, NOCH DIENS LICENTIEGEVERS GEVEN ENIGE TOEZEGGING, VERKLARING OF GARANTIE, VAN WELKE AARD DAN OOK, VOORGESCHREVEN OF ANDERSZINS, VOLGENS DE WET OF VOLGENS DE GEDRAGSLIJNEN BIJ TRANSACTIES OF HANDELSGEWOONTEN, UITDRUKKELIJK OF IMPLICIET, DAARONDER BEGREPEN DOCH NIET BEPERKT TOT ENIGE GARANTIES VAN VERHANDELBAARHEID, GESCHIKTHEID VOOR EEN BEPAALD DOEL, NIET-INMENGING, OF NIET-INBREUKMAKENDHEID VAN ENIGE INTELLECTUELE EIGENDOMSRECHTEN VAN DERDEN, OF DAARMEE GELIJKGESTELDE RECHTEN KRACHTENS DE WETTEN VAN ENIG RECHTSGEBIED. U DRAAGT HET VOLLEDIGE RISICO MET BETREKKING TOT DE KWALITEIT EN DE PRESTATIES VAN DE SOFTWARE. INDIEN DE SOFTWARE GEBREKKIG, DEFECT OF ONDEUGDELIJK BLIJKT, NEEMT U, EN NIET SANDISK, HAAR LICENTIEGEVERS OF WEDERVERKOPERS, ALLE NOODZAKELIJKE ONDERHOUDS-, REPARATIE-, OF CORRECTIEKOSTEN VOOR UW REKENING.

4. AANSPRAKELIJKHEIDSBEPERKING. VOOR ZOVER ZULKS NIET WETTELIJK VERBODEN IS, KUNNEN SANDISK OF HAAR LICENTIEGEVERS, OF HUN RESPECTIEVE DIRECTEUREN, MANAGERS, BESTUURDERS, WERKNEMERS, CONSULTANTS, LICENTIEGEVERS, LICENTIEHOUDERS OF GELIEERDE ONDERNEMINGEN, ONDER GEEN BEDING AANSPRAKELIJK WORDEN GESTELD VOOR ENIGE INDIRECTE, INCIDENTELE, SPECIALE, GEVOLG-, OF EXEMPLAIRE SCHADE, VOORTVLOEIEND UIT OF ANDERSZINS VERBAND HOUDENDE MET HET DOWNLOADEN, DISTRIBUEREN, GEBRUIKEN, FUNCTIONEREN OF NIET-FUNCTIONEREN VAN DE SOFTWARE, OOK ALS SANDISK VAN DE MOGELIJKHEID VAN DERGELIJKE SCHADE OP DE HOOGTE WAS GESTELD. DE VOORAFGAANDE AANSPRAKELIJKHEIDSBEPERKINGEN ZIJN IN DE WEZENLIJKE STREKKING VAN KRACHT ONGEACHT ENIGE TEKORTKOMING VAN HIERONDER VERMELDE RECHTSMIDDELEN OF VERHAALSMOGELIJKHEDEN, VAN WELKE AARD DAN OOK. DE ALGEHELE AANSPRAKELIJKHEID VAN SANDISK OF DIENS LICENTIEGEVERS IS IN IEDER GEVAL BEPERKT TOT HET BEDRAG DAT U VOOR HET GEBRUIK VAN DE SOFTWARE AAN ONS BETAALD HEBT.

5. De Software wordt met 'BEPERKTE RECHTEN' geleverd. Gebruik, dupliceren of openbaarmaking door de Overheid is onderworpen aan de beperkingen als bedoeld in FAR 52.227-14 en DFARS 252.227-7013 en volgende. Het gebruik van de Software door de Overheid strekt tot bevestiging van de daarin vervatte eigendomsrechten van SanDisk. Leverancier of fabrikant is SanDisk Corporation, 601 McCarthy Blvd, Milpitas, CA 95035, VS.

6. Overdracht. Indien u het SanDisk-product dat de Software bevat in zijn geheel verkoopt of anderszins overdraagt, is het u toegestaan de Software over te dragen zoals dit in zijn geheel in dit product is geïntegreerd, mits u tevens deze Overeenkomst bezorgt aan de koper of ontvanger van het product. Vanaf dat ogenblik gaan al uw rechten op grond van deze Overeenkomst met onmiddellijke ingang teniet. Onverminderd hetgeen voorafgaat, is het u niet toegestaan deze Overeenkomst voor het geheel of ten dele over te dragen of te cederen, en is elke poging daartoe nietig en van onwaarde.

7. Beëindiging. Indien u deze Overeenkomst te eniger tijd schendt, zijn wij gerechtigd deze Overeenkomst en licentie met onmiddellijke ingang te beëindigen. Na het beëindigen van deze Overeenkomst moet u alle kopieën van de Software wissen of vernietigen.

8. Activiteiten met verhoogd risico. De Software is niet storingstolerant en is niet ontworpen of bedoeld voor gebruik in gevaarlijke omgevingen waarin een faalveilige of storingsbestendige werking vereist is, dan wel voor enige andere toepassing waarbij een fout, defect of storing van de Software zou kunnen leiden tot de dood, lichamelijk letsel of ernstige fysieke schade aan eigendommen (hierna gezamenlijk 'Activiteiten met verhoogd risico' te noemen). SANDISK EN HAAR LICENTIEGEVERS VERWERPEN IEDERE UITDRUKKELIJKE OF STILZWIJGENDE GARANTIE TOT GESCHIKTHEID VOOR ACTIVITEITEN MET VERHOOGD RISICO, EN STELLEN ZICH NIET AANSPRAKELIJK VOOR ENIG GEVOLG OF SCHADE RESULTEREND UIT EEN DERGELIJK GEBRUIK.

Algemeen. Deze Overeenkomst bevat de volledige overeenstemming tussen de partijen met betrekking tot het gebruik van de Software door u. Eventuele nietigheid, ongeldigheid of niet-afdwingbaarheid van één of meer bepalingen van deze Overeenkomst laten de geldigheid en toepasselijkheid van de overige bepalingen onverlet, met dien verstande dat de overige bepalingen volledig en onverkort van kracht, geldig en afdwingbaar blijven. Deze Overeenkomst wordt beheerst door en is onderworpen aan de wetgeving van de staat Californië en de Federale wetten van de Verenigde Staten van Amerika zonder afbreuk te doen aan eventueel onderling strijdige wetsbepalingen. De Conventie van de Verenigde Naties inzake contracten voor de Internationale Goederenhandel is op deze Overeenkomst niet van toepassing. Alle aanspraken, eisen, rechtsvorderingen of gerechtelijke procedures voortvloeiend uit of betrekking hebbende op deze Overeenkomst worden beslecht in de staat of federale rechtbanken van Santa Clara County, Californië, en de partijen stemmen hierbij in met de uitsluitende territoriale en rechtsbevoegdheid van deze rechtbanken. U verbindt zich ertoe geen enkel gedeelte van de Software of enig rechtstreeks daarvan afgeleid product uit de Verenigde Staten te verwijderen of naar een ander land te exporteren, of te herexporteren ongeacht waar vandaan, voor zover en in de mate dat zulks strijdig is met de exportwetgeving van de VS, of met een in de plaats daarvan tredende wetgeving van gelijke strekking, tenzij zulks geschiedt in overeenstemming met alle licenties, machtigingen en vergunningen krachtens de geldende exportwetten en –regels, daaronder begrepen, maar niet beperkt tot die van het Ministerie van Economische Zaken van de VS (U.S. Department of Commerce). Iedere verklaring van afstand of wijziging met betrekking tot deze Overeenkomst is pas geldig nadat deze op schrift is gesteld, en dient door een daartoe gemachtigde vertegenwoordiger van iedere partij ondertekend te zijn. U stemt ermee in dat de Licentiegevers als derdebegunstigden van deze Overeenkomst gerechtigd zijn de nakoming van de bepalingen en voorwaarden van deze Overeenkomst van u af te dwingen. Het bepaalde in de artikelen 2, 3, 4, 5, 6, 7, 8 en 9 blijft ook na het opzeggen of beëindigen van deze Overeenkomst van kracht.

### <span id="page-59-0"></span>**10.4. FCC-voorschriften**

Dit toestel beantwoordt aan Deel 15 van de FCC-reglementen. De werking is onderhevig aan de volgende twee voorwaarden:

- 1. Dit apparaat kan geen schadelijke interferentie veroorzaken en
- 2. Dit apparaat moet ontvangen interferentie accepteren, inclusief interferentie die ongewenste werking kan veroorzaken.

Deze apparatuur is getest en voldoet aan de richtlijnen voor een klasse B digitaal apparaat, conform Deel 15 van de FCC-reglementen. Het doel van deze normen is een redelijke bescherming te verschaffen tegen schadelijke interferentie in een woonomgeving. Dit apparaat produceert, gebruikt en kan radiofrequentie-energie uitstralen en, indien het apparaat niet in overeenstemming met de instructies geïnstalleerd wordt, kan dit schadelijke storing met betrekking tot radiocommunicatie veroorzaken. Er is echter geen garantie dat in een bepaalde installatie geen interferentie zal optreden. Indien dit apparaat schadelijke storingen veroorzaakt bij de radio- of televisieontvangst, wat kan worden bepaald door het apparaat in en uit te schakelen, dan wordt de gebruiker aanbevolen om één van de volgende maatregelen te nemen om de storing te verhelpen:

- 1. Vergroot de afstand tussen de apparatuur en de ontvanger.
- 2. Sluit het apparaat aan op een ander stopcontact zodat het apparaat en de ontvanger op verschillende groepen werken.
- 3. Vraag de dealer of een ervaren radio/televisiemonteur om hulp.

\* \* \*